# ionel® ᇛ ŒΞ ō Ξ  $\overline{(\cdot,\cdot)}$ Ēο  $\bullet$  $\overline{\circledcirc}$  $\circledcirc$  $\circledcirc$  $\overline{\circ}$  $\sqrt{2}$ Ó

# **MANUALE D'USO**

# **MISURATORE DI RESISTENZE BASSE**

**MMR-640** 

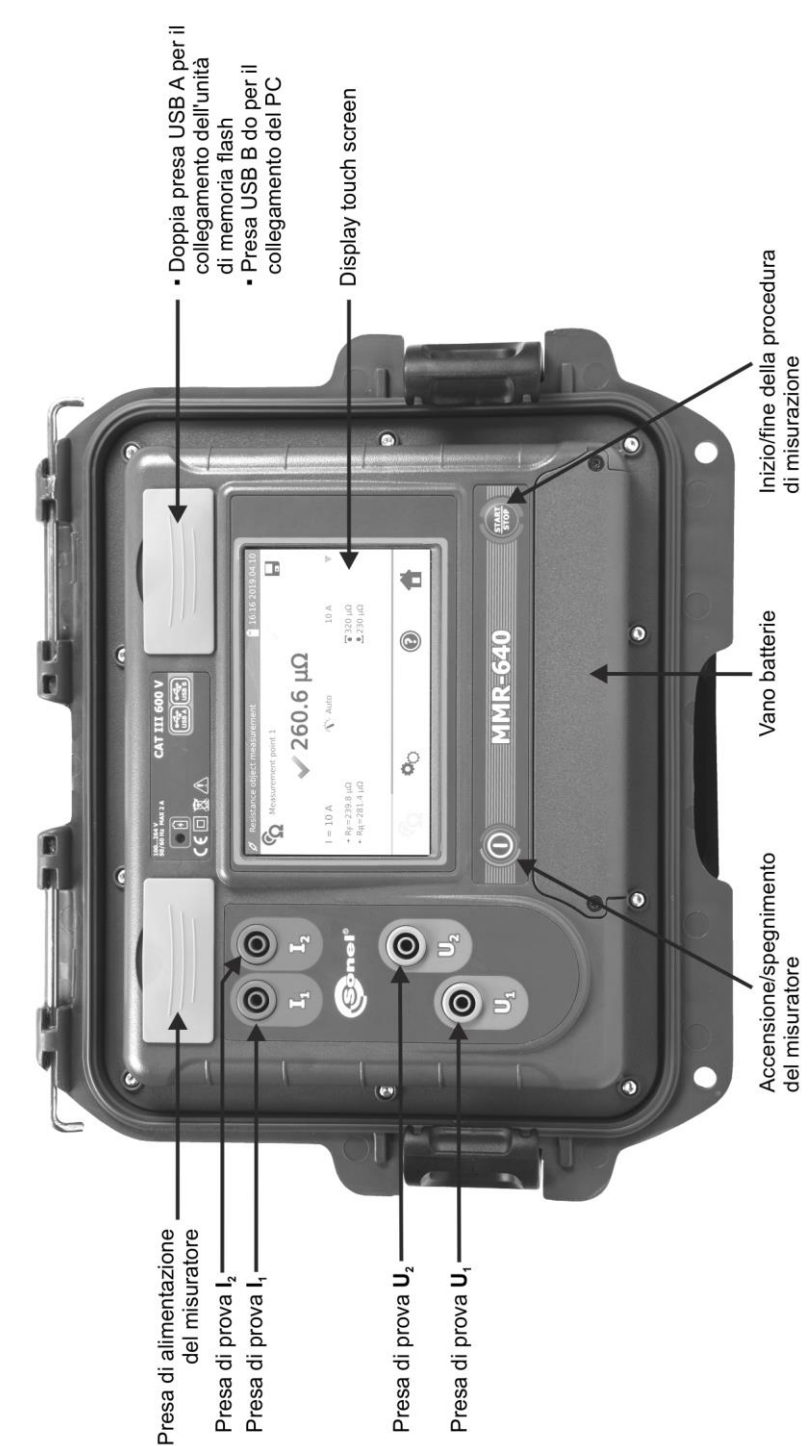

# **MMR-640**

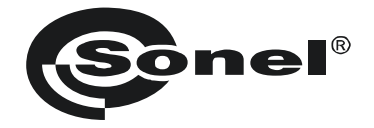

# **MISURATORE DI RESISTENZE BASSE**

# **MMR-640**

**MANUALE D'USO**

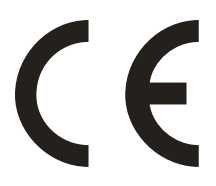

**SONEL S.A. Wokulskiego 11 58-100 Świdnica Polonia**

Versione 1.07 05.07.2023

Grazie per aver acquistato il nostro misuratore di piccole resistenze. Il misuratore MMR-640 è un dispositivo di misurazione moderno e di alta qualità, facile e sicuro da usare. Tuttavia, la lettura di questo manuale aiuterà ad evitare errori di misurazione e a prevenire possibili problemi durante l'utilizzo dello strumento.

#### **CONTENUTO**

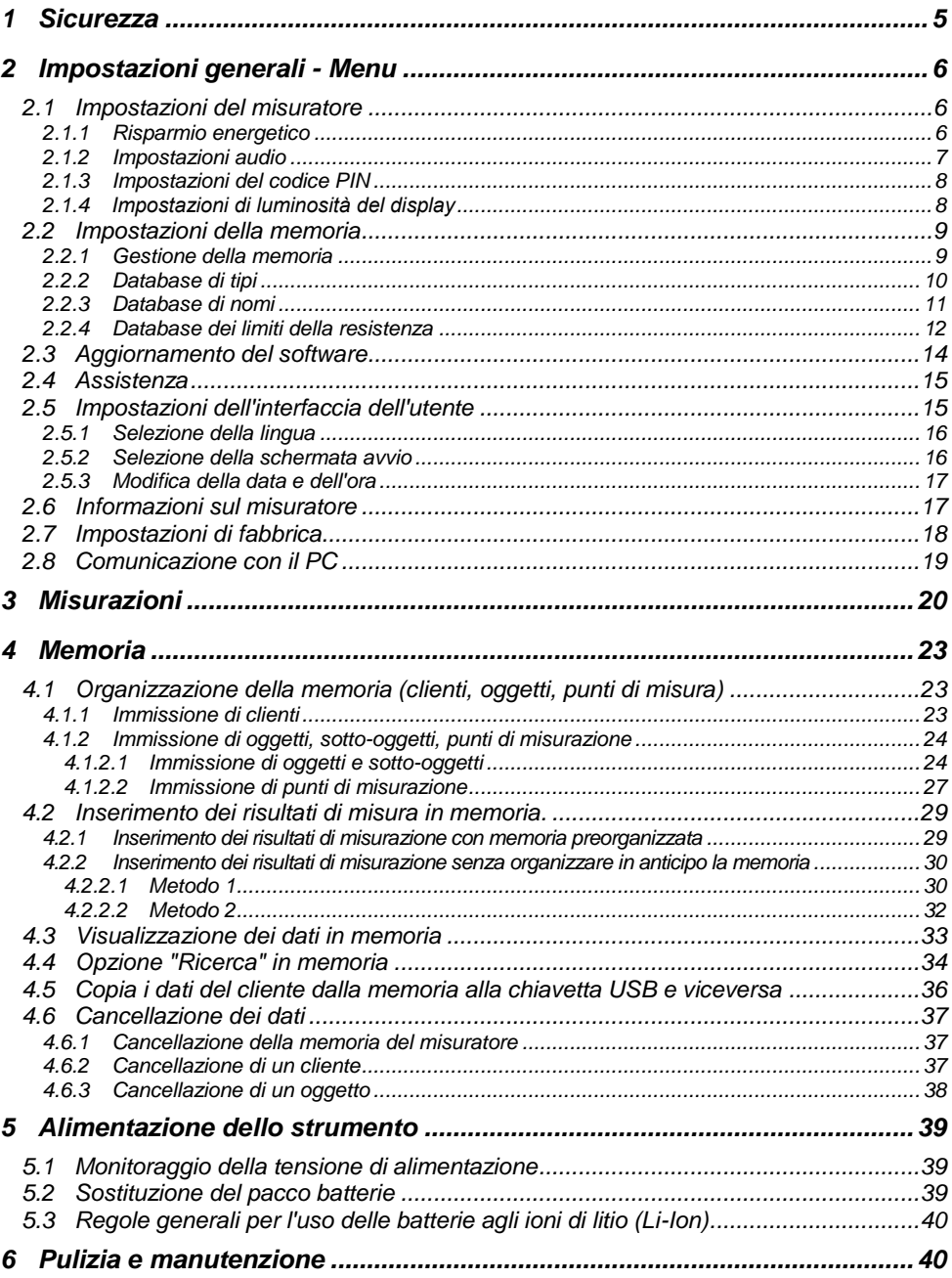

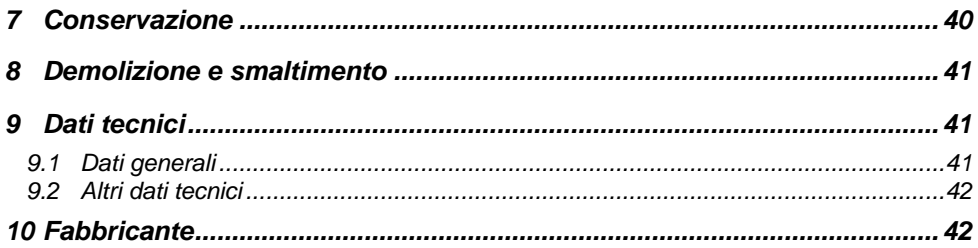

# **1 Sicurezza**

<span id="page-6-0"></span>Il dispositivo MMR-640 è progettato per misurare, tra gli altri, della resistenza di vari tipi di connessioni (saldate, brasate, a contatto). Serve a eseguire misure i cui risultati determinano lo stato di sicurezza dell'impianto. Pertanto, per garantire il buon funzionamento e la correttezza dei risultati ottenuti, si devono osservare le seguenti raccomandazioni:

- Prima di procedere con l'utilizzo dello strumento, leggere attentamente il presente manuale e seguire le norme di sicurezza e le raccomandazioni del produttore.
- Il misuratore MMR-640 è progettato per misurare piccole resistenze. Qualsiasi uso diverso da quelli specificati in questo manuale può provocare danni allo strumento e costituire una fonte di grave pericolo.
- Nel caso di misurazioni di impianti, componenti e dispositivi che possono essere sotto tensione pericolosa, i tester MMR-640 devono essere utilizzati solo dal personale qualificato in possesso dell'autorizzazione necessaria per lavorare su impianti elettrici. L'utilizzo dello strumento da parte di persone non autorizzate può provocare danni al dispositivo e costituire una fonte di grave pericolo per l'utente.
- L'uso di questo manuale non esclude la necessità di rispettare le norme di salute e sicurezza sul lavoro e le altre norme di protezione antincendio applicabili richieste per l'esecuzione di un particolare tipo di lavoro. Prima di procedere con i lavori in condizioni speciali, ad esempio in atmosfera esplosiva o infiammabile, è necessario consultare il responsabile della sicurezza e dell'igiene sul lavoro.
- È vietato usare:
	- $\Rightarrow$  il misuratore danneggiato, completamente o parzialmente fuori servizio,
	- $\Rightarrow$  i cavi con isolamento danneggiato.
	- $\Rightarrow$  il misuratore conservato per un periodo di tempo eccessivo in condizioni inadatte (per esempio, umido). **Dopo aver spostato lo strumento da un ambiente freddo a uno caldo con alta umidità, non eseguire misurazioni finché lo strumento non si riscalda alla temperatura ambiente (circa 30 minuti).**
- Prima di iniziare la misurazione, controllare che i cavi siano collegati alle prese di misurazione appropriate.
- È vietato utilizzare il misuratore con il coperchio delle batterie ricaricabili non chiuso bene o aperto, o utilizzare le fonti di energia diverse da quelle specificate in questo manuale.
- Gli ingressi del misuratore sono protetti elettronicamente contro il sovraccarico, ad es. a causa di una connessione accidentale alla rete elettrica: per tutte le combinazioni di ingressi - fino a 600 V AC per 10 secondi.
- Le riparazioni possono essere effettuate solo da un centro di assistenza autorizzato.
- Il misuratore soddisfa i requisiti di EN 61010-1, EN 61010-2-030 e EN 61010-031.

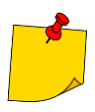

 Il produttore si riserva il diritto di apportare modifiche all'aspetto, alle attrezzature e ai dati tecnici del misuratore.

 Il tentativo di installare i driver su Windows 8 e Windows 10 a 64 bit, potrebbe generare il messaggio "Installazione non riuscita". Causa: Windows 8 e Windows 10 come impostazione predefinita blocca i driver

senza firma digitale.

Soluzione: Disattivare la verifica della firma digitale driver su Windows.

# **2 Impostazioni generali - Menu**

<span id="page-7-0"></span>Dopo l'accensione lo strumento visualizza il menu principale.

<span id="page-7-1"></span>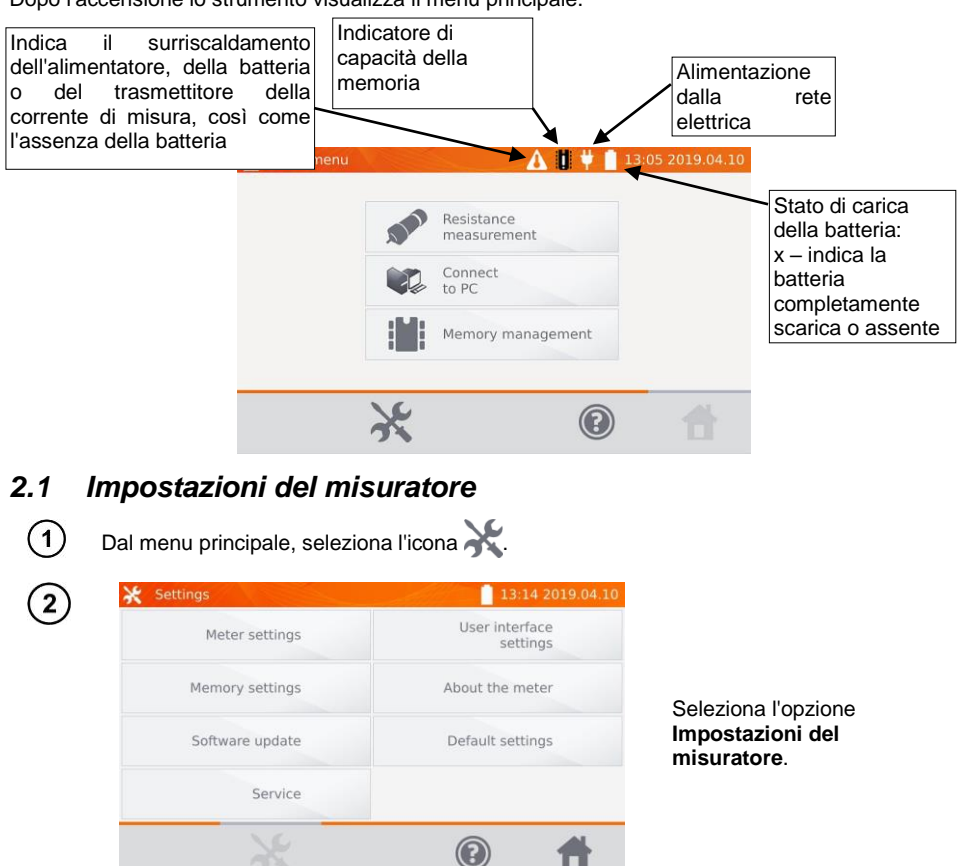

#### <span id="page-7-2"></span>**2.1.1 Risparmio energetico**

Per risparmiare la batteria, lo strumento si spegne automaticamente o disattiva lo schermo dopo il tempo di inattività impostato.

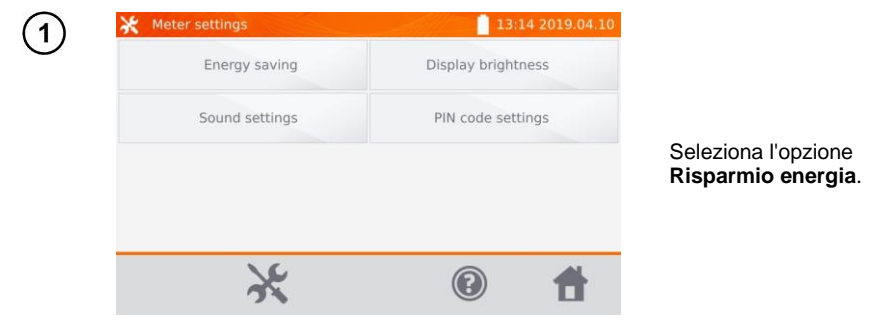

6 MMR-640 – MANUALE D'USO

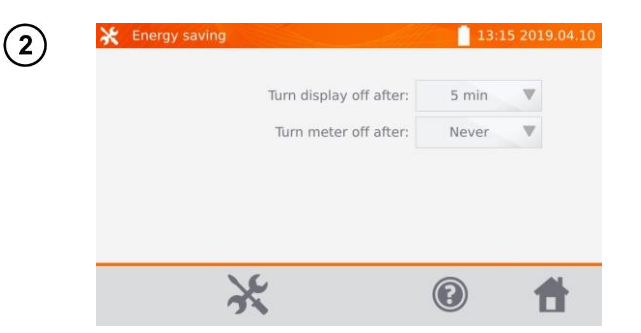

Impostare il tempo fino a quando lo schermo diventa inattivo e il misuratore si spegne.

#### <span id="page-8-0"></span>**2.1.2 Impostazioni audio**

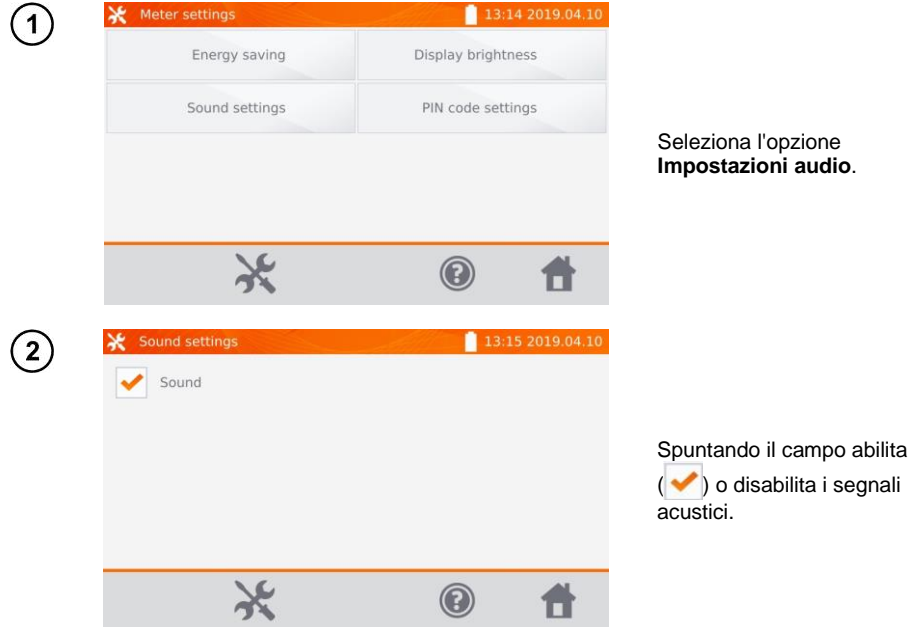

#### <span id="page-9-0"></span>**2.1.3 Impostazioni del codice PIN**

Il codice PIN è utilizzato per la connessione del misuratore con il PC.

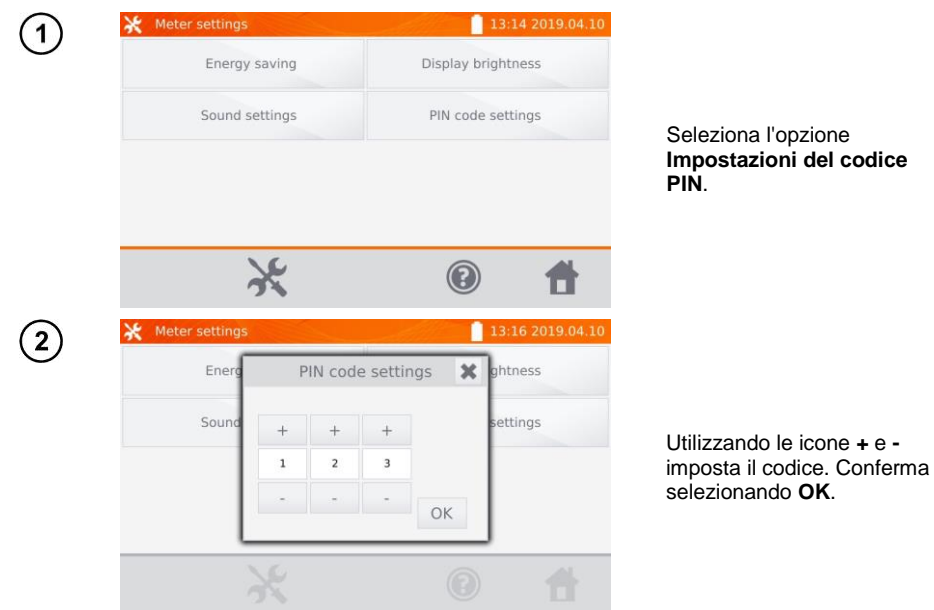

Il codice PIN è utilizzato nella comunicazione con il software del PC. Il codice predefinito è **123**.

#### <span id="page-9-1"></span>**2.1.4 Impostazioni di luminosità del display**

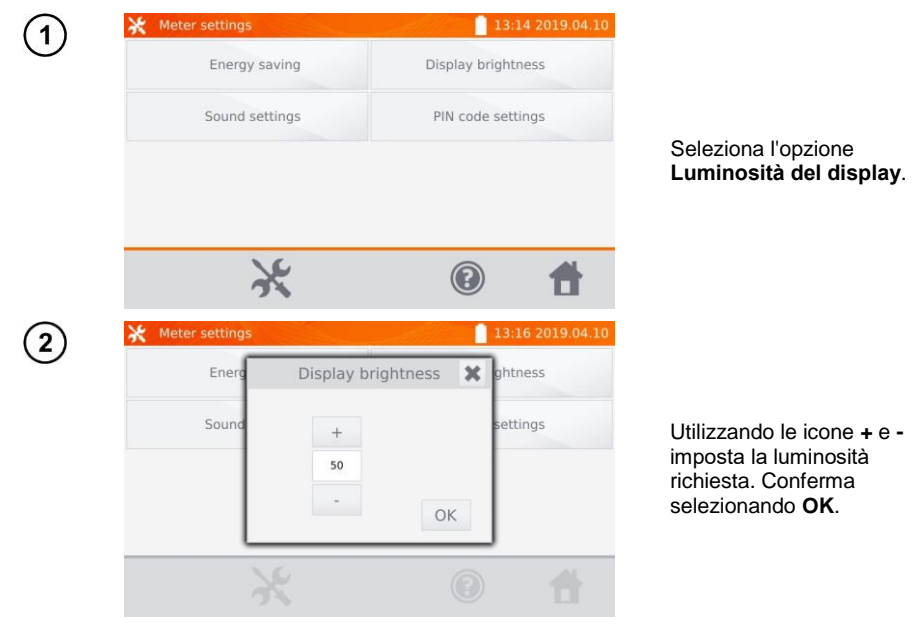

8 MMR-640 – MANUALE D'USO

# <span id="page-10-0"></span>*2.2 Impostazioni della memoria*

Dal menu principale, seleziona l'icona

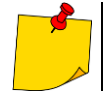

 $\mathbf{1}$ 

L'icona permette di accedere sia alle impostazioni che al livello successivo nelle impostazioni.

#### $\mathbf{\times}$  Settings 13:14 2019.04.10 User interface Meter settings settings Memory settings About the meter Software update Default settings Service V  $\circledS$

Seleziona l'opzione **Impostazioni della memoria**.

#### <span id="page-10-1"></span>**2.2.1 Gestione della memoria**

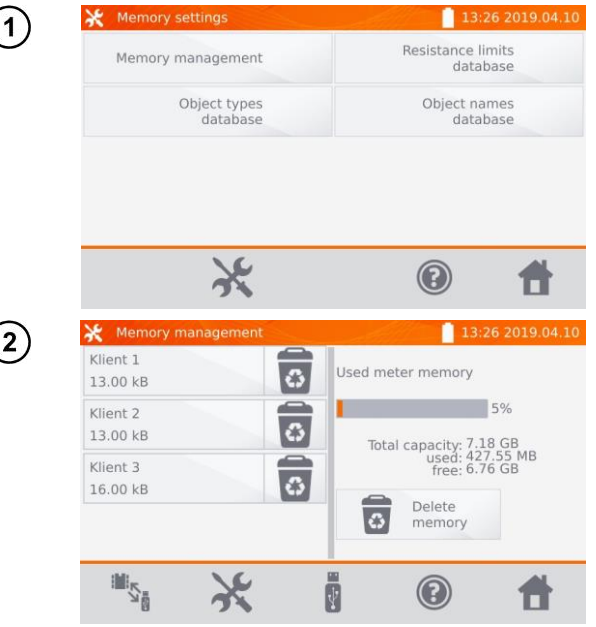

Seleziona l'opzione **Gestione della memoria**.

Questa opzione permette di leggere la % dello spazio occupato in memoria e di cancellarlo. Dopo aver selezionato l'opzione **Cancella la memoria**, tutti i clienti

vengono cancellati insieme agli oggetti e ai risultati di misurazione ad essi assegnati.

L'icona **et presso** i singoli clienti, permette di cancellarli in modo selettivo.

Le icone  $\frac{1}{3}$  /  $\frac{1}{3}$  consentono di passare dalla memoria dell'unità flash USB a quella del misuratore.

L'icona  $\mathbf{S}_{\mathbf{B}}$  può essere utilizzata per iniziare a copiare i clienti su un'unità flash e viceversa.

#### <span id="page-11-0"></span>**2.2.2 Database di tipi**

È un insieme di tipi di oggetti misurati.

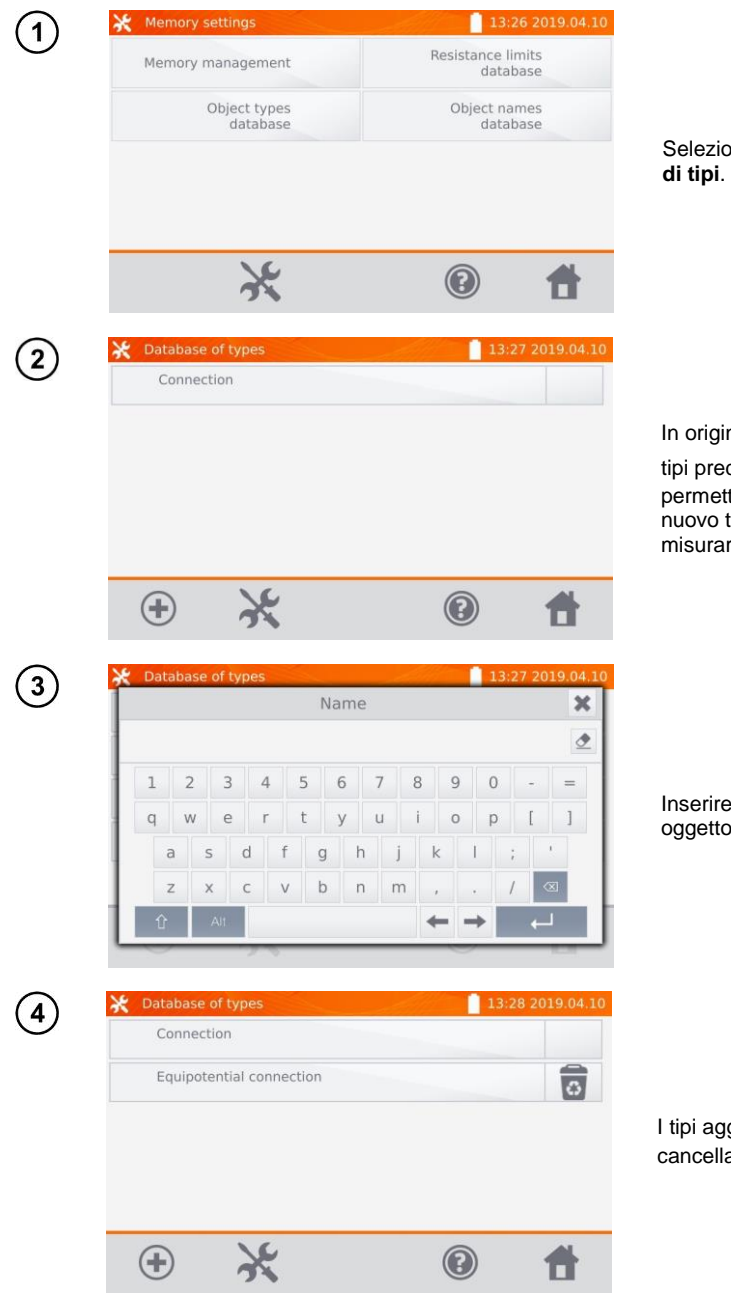

Seleziona l'opzione **Database** 

In origine, sono memorizzati i tipi predefiniti. L'icona (+) permette di aggiungere un nuovo tipo di oggetto da misurare.

Inserire un nuovo tipo di oggetto da misurare.

I tipi aggiunti possono essere cancellati con l'icona  $\overline{\bullet}$ .

#### <span id="page-12-0"></span>**2.2.3 Database di nomi**

Si tratta di un insieme di nomi di oggetti o di punti di misura in cui si effettuano le misurazioni.

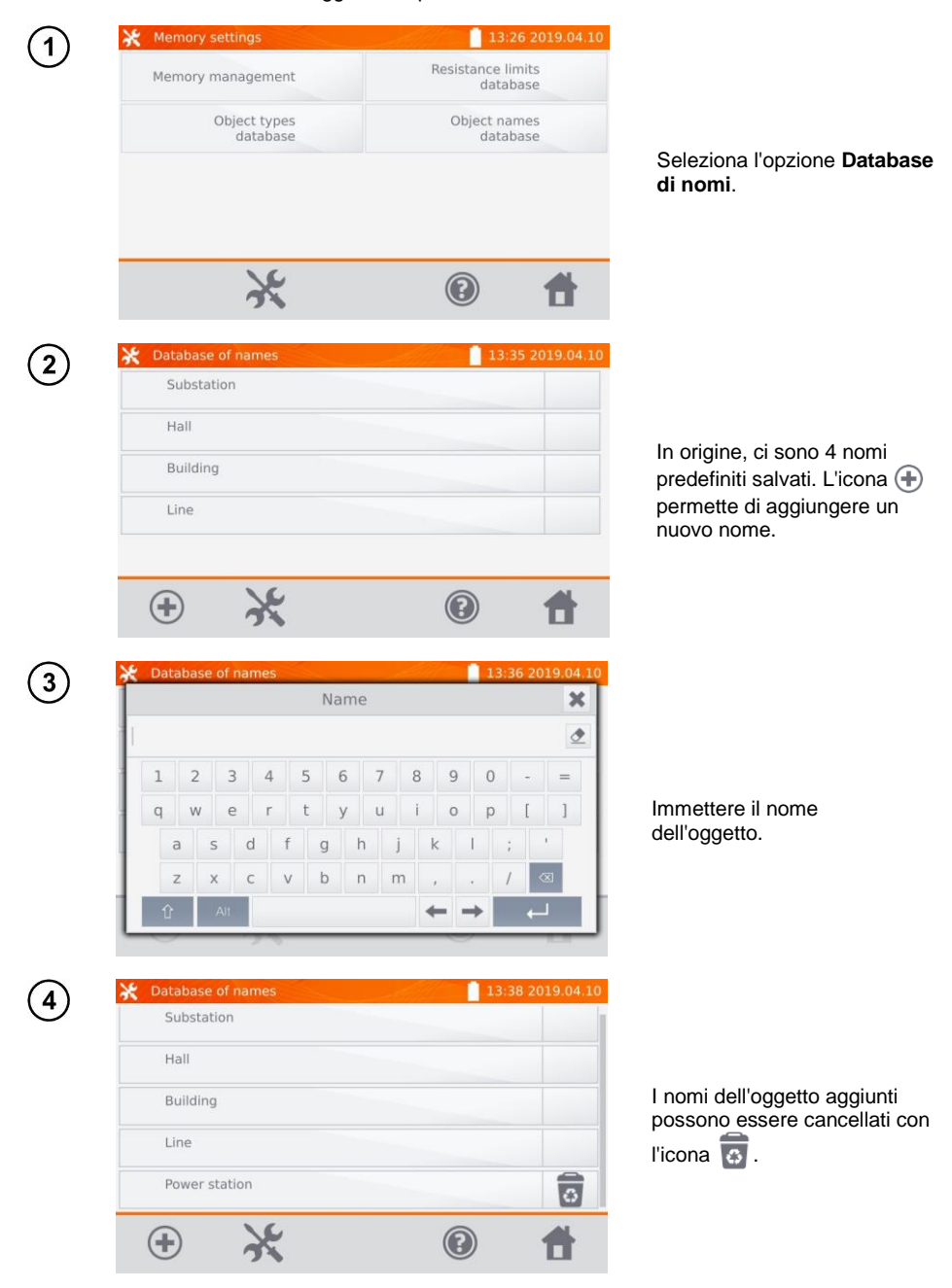

#### <span id="page-13-0"></span>**2.2.4 Database dei limiti della resistenza**

I limiti impostati possono essere utilizzati per valutare automaticamente la correttezza dei risultati di misurazione della resistenza.

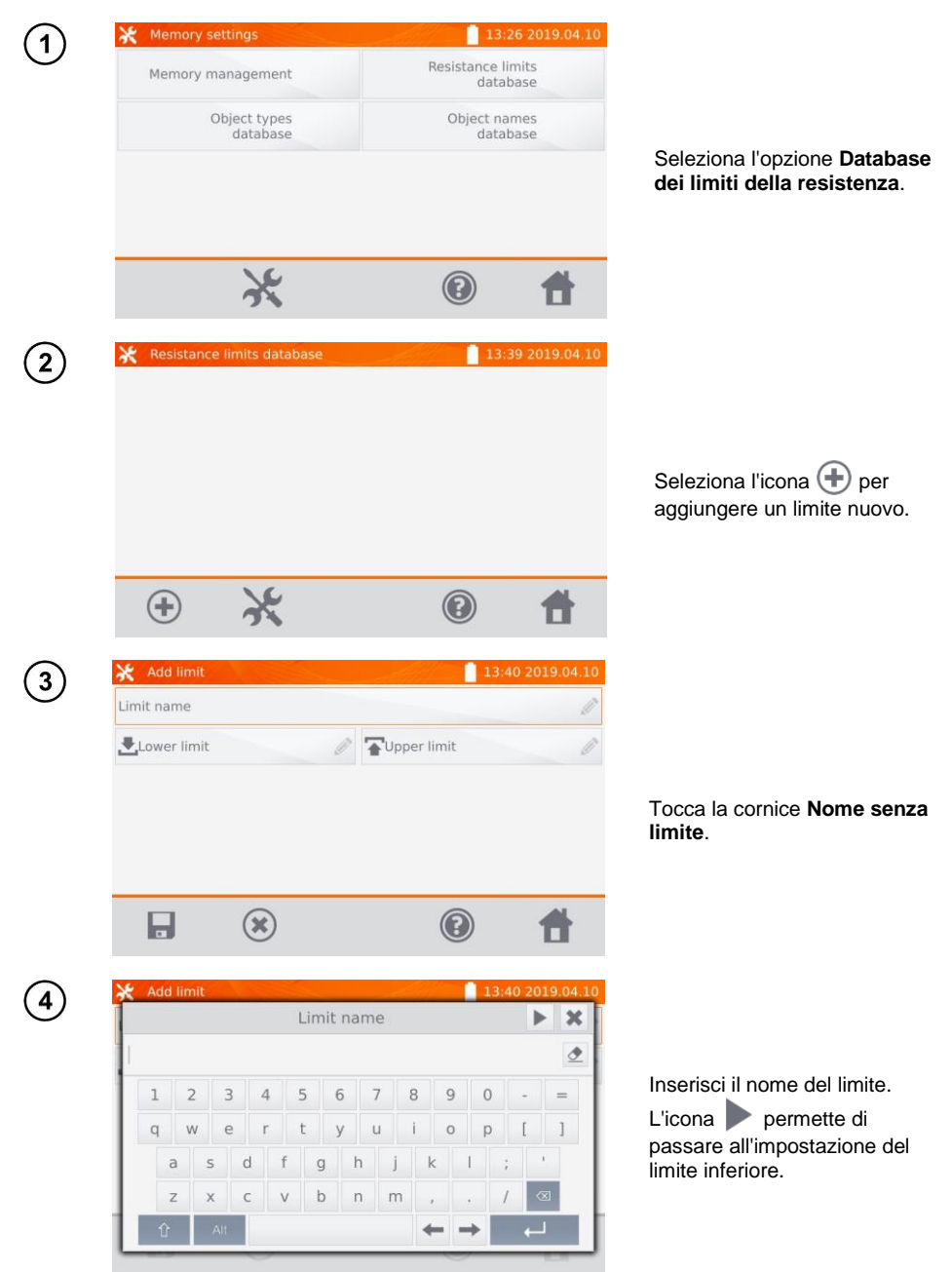

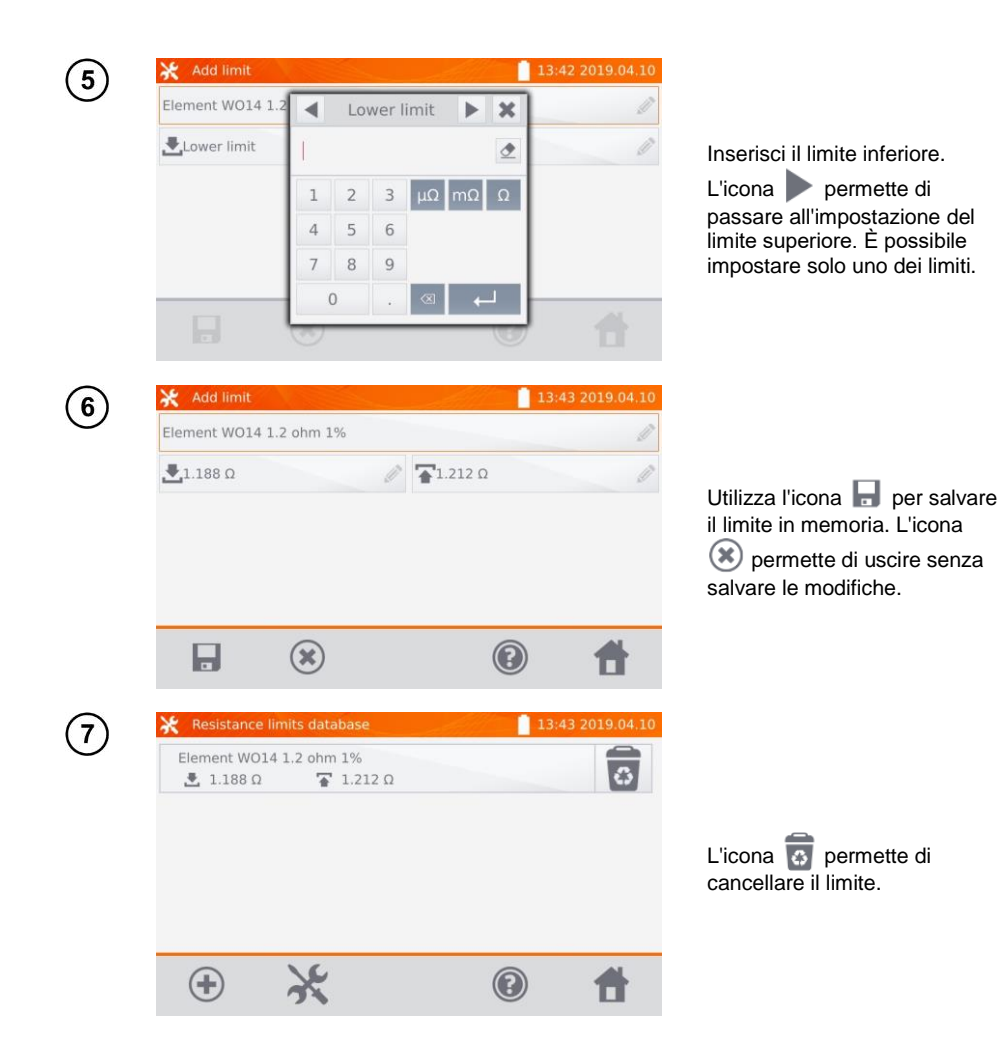

# <span id="page-15-0"></span>*2.3 Aggiornamento del software*

Il software dello strumento viene modificato periodicamente. La versione aggiornata è scaricabile dal sito [www.sonel.pl.](http://www.sonel.pl/)

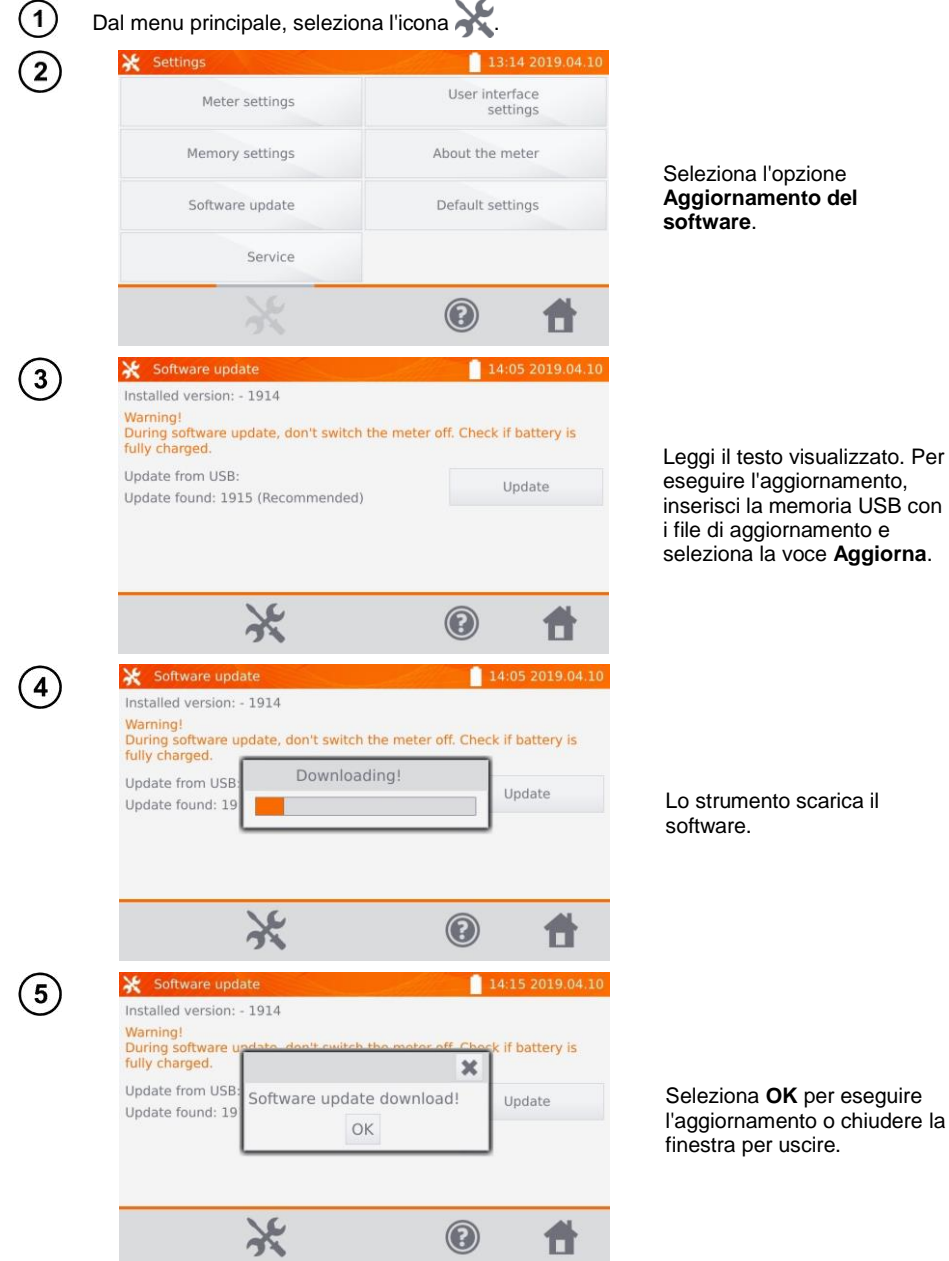

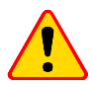

#### **ATTENZIONE!**

L'aggiornamento viene eseguito automaticamente e può avvenire in diverse fasi. Non spegnere lo strumento né rimuovere l'unità di memoria USB mentre l'aggiornamento è in corso. Il processo di aggiornamento continua fino all'avvio della schermata del menu principale.

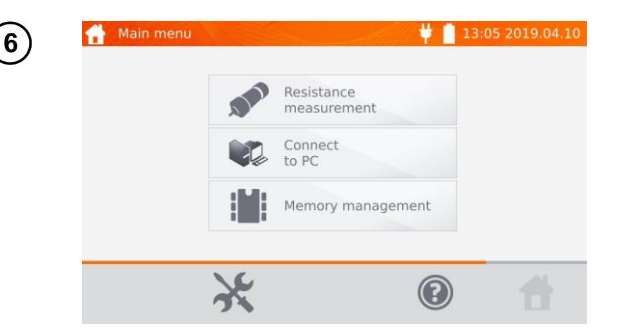

Solo a questo punto si può spegnere il misuratore o procedere al suo utilizzo.

#### <span id="page-16-0"></span>*2.4 Assistenza*

Questa funzione è disponibile solo per l'assistenza di fabbrica ed è protetta da una password.

# <span id="page-16-1"></span>*2.5 Impostazioni dell'interfaccia dell'utente*

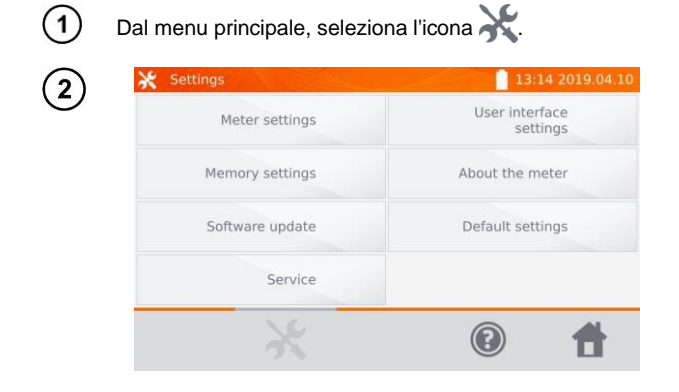

Seleziona l'opzione **Impostazioni dell'interfaccia dell'utente**.

# <span id="page-17-0"></span>**2.5.1 Selezione della lingua**

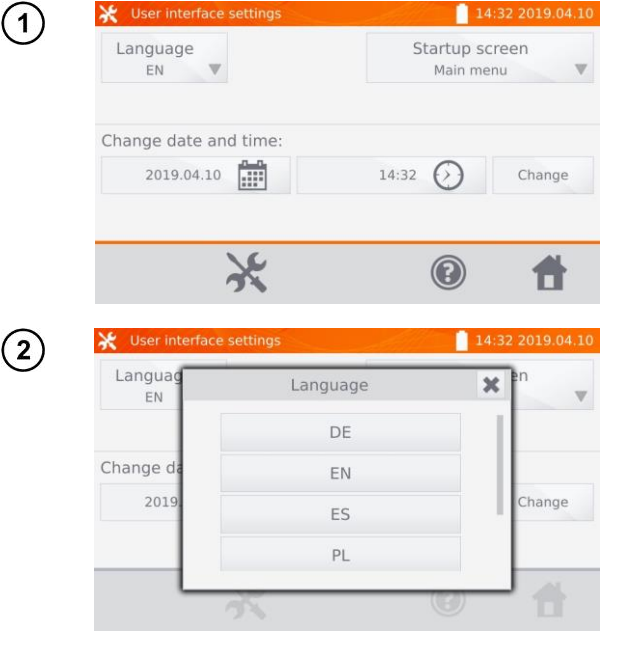

Seleziona l'opzione **Lingua**.

Seleziona la lingua.

Seleziona l'opzione **Schermata di avvio**.

#### <span id="page-17-1"></span>**2.5.2 Selezione della schermata avvio**

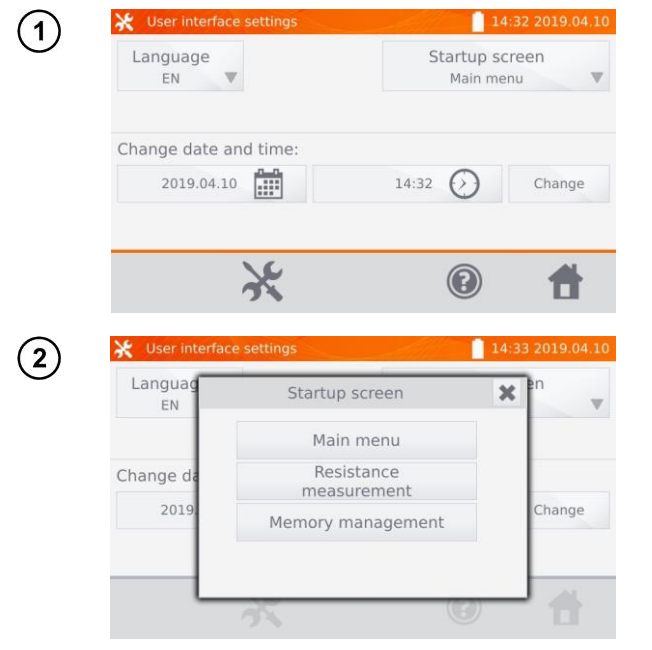

Selezionare la voce con la schermata di avvio richiesta. Lo schermo verrà selezionato automaticamente all'accensione dello strumento.

#### <span id="page-18-0"></span>**2.5.3 Modifica della data e dell'ora**

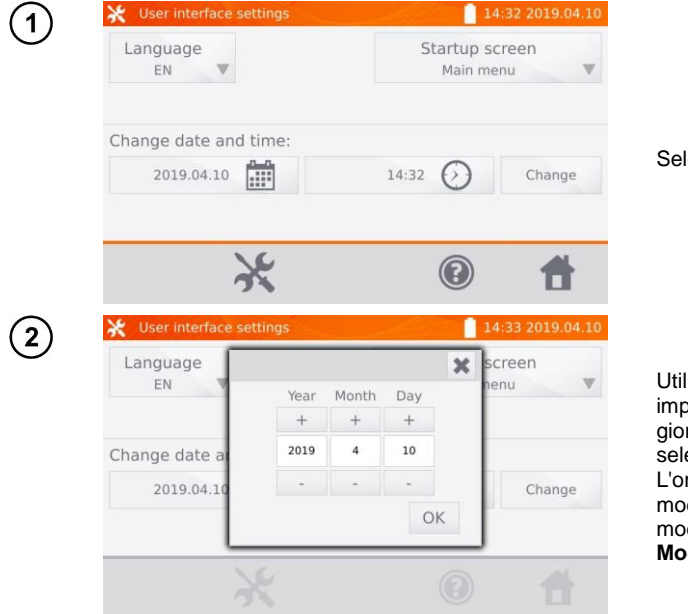

Seleziona l'icona della data.

Utilizzando le icone **+** e  oosta l'anno, il mese e il rno, Conferma ezionando **OK**. ra va impostata allo stesso do. Per salvare le difiche, seleziona l'opzione difica.

# <span id="page-18-1"></span>*2.6 Informazioni sul misuratore*

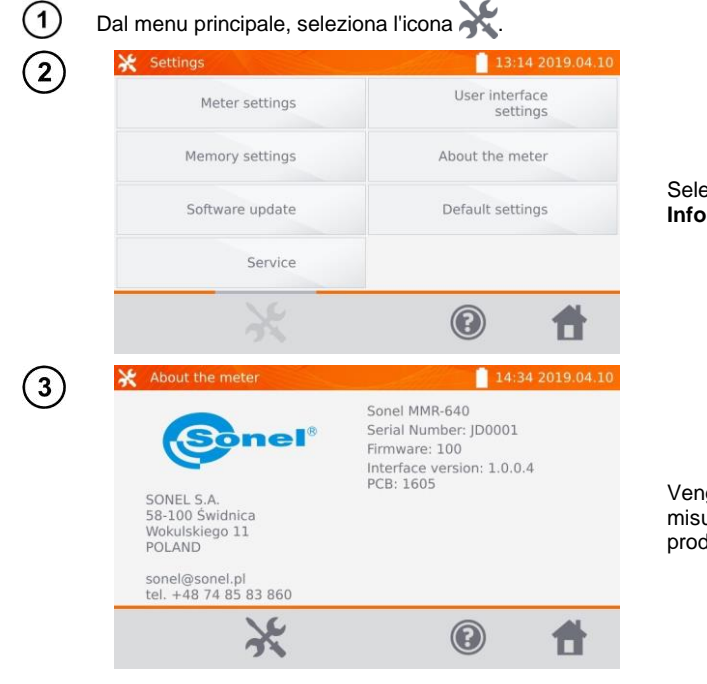

#### Seleziona l'opzione **Informazioni sul misuratore**.

Vengono visualizzati i dati sul misuratore e sul suo produttore.

<span id="page-19-0"></span>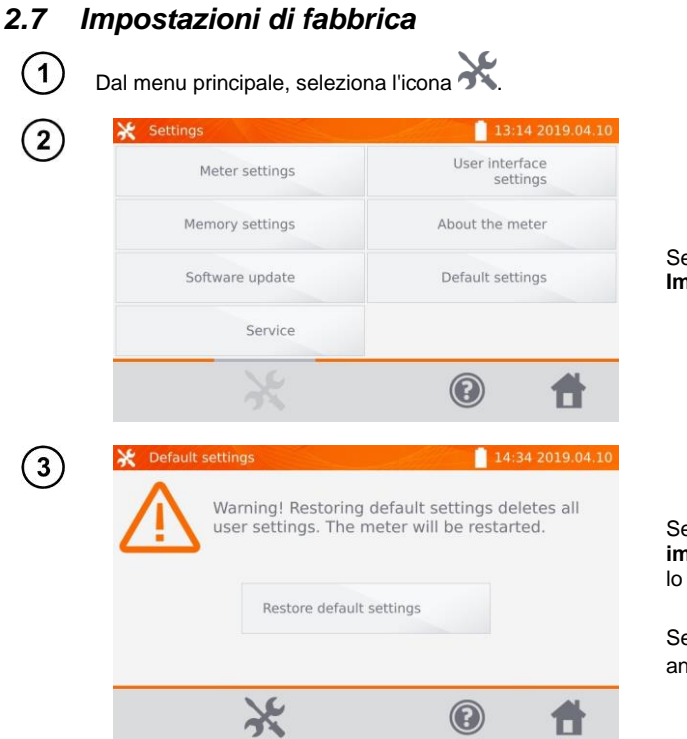

Seleziona l'opzione **Impostazioni di fabbrica**.

Seleziona **Ripristina impostazioni** per ripristinare lo strumento.

Seleziona l'icona **per** per annullare e tornare al menu.

Alle impostazioni di fabbrica vengono ripristinate:

- impostazioni di misure,
- **e** elenco dei tipi di oggetti,
- elenco dei nomi di oggetti,
- elenco dei limiti R,
- impostazioni audio
- schermata di avvio di default,
- impostazioni del codice PIN
- impostazioni del risparmio energetico,
- luminosità del display.

# <span id="page-20-0"></span>*2.8 Comunicazione con il PC*

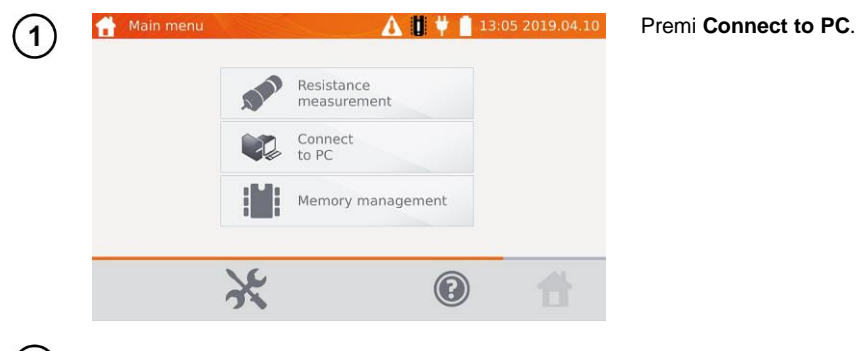

 $\overline{2}$ Su PC esegui il software **Sonel Reader** o **Sonel Reports PLUS**.

Per terminare la connessione premi  $($ 3

# **3 Misurazioni**

<span id="page-21-0"></span>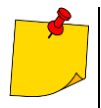

 In caso di mancato collegamento dei cavi conduttori, appare il messaggio: **Assenza di continuità dei conduttori**.

 In caso di mancato collegamento dei cavi di tensione, appare il messaggi: **Assenza di continuità dei cavi di tensione**.

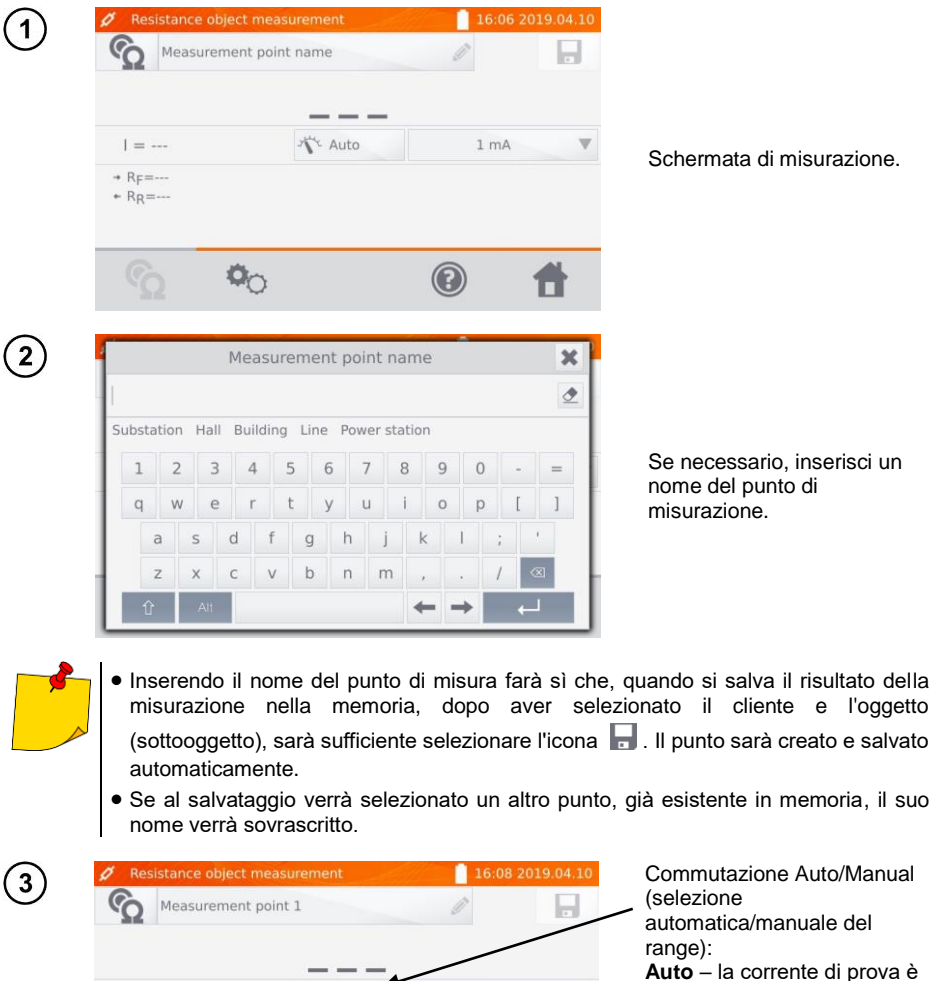

limitata a un valore non superiore a quello impostato, **Manual** – la corrente di prova ha un valore preimpostato.

Impostazione della corrente di prova.

 $\circledcirc$ 

 $1 mA$ 

A

T Auto

 $\sigma_{\cap}$ 

 $| = -$ 

 $+$  Rp=--- $+$  R<sub>R</sub> =  $-$ 

L'icona **D**ermette di passare alle impostazioni successive.

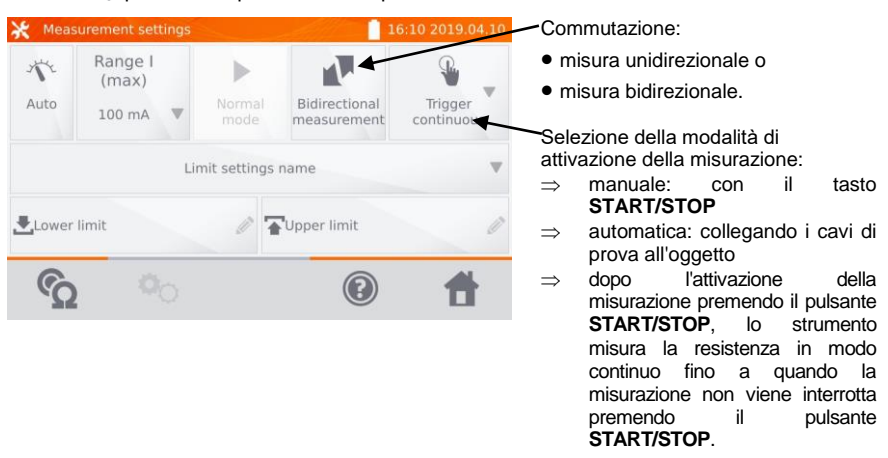

I campi per l'impostazione della selezione dell'intervallo e della corrente di misura corrispondono ai campi analoghi dello step  $(3)$ .

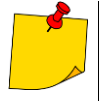

 La misurazione bidirezionale è usata per compensare il potenziale che appare alla giunzione di due conduttori diversi. In questo caso, il risultato della misurazione principale è la media dei risultati in singole direzioni.

- Dopo aver selezionato l'attivazione automatica, la prima misurazione deve essere avviata premendo il pulsante **START/STOP**. Le misure successive vengono eseguite collegando i cavi di prova all'oggetto.
- L'attivazione automatica funziona correttamente per la resistenza ≤4 kΩ. Al di sopra di questo valore non vi è alcuna garanzia di corretto funzionamento.

 $\left[ 5 \right]$ 

Se necessario, selezionare i limiti della resistenza dalla database (**Nome delle impostazioni del limite**) o impostare quelli necessari per la misurazione corrente selezionando **Limite inferiore** e/o **Limite superiore**.

Il limite caricato dalla memoria viene disattivato azzerando i valori superiore e inferiore.

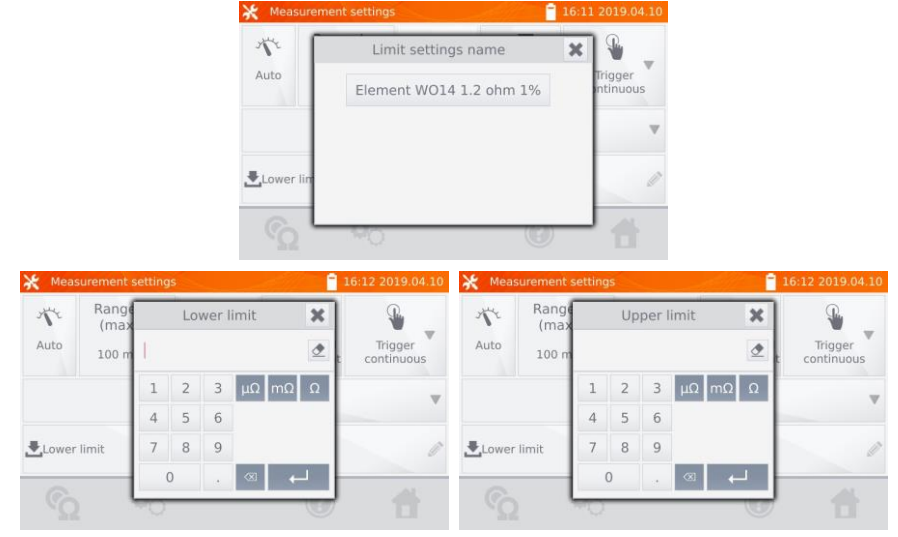

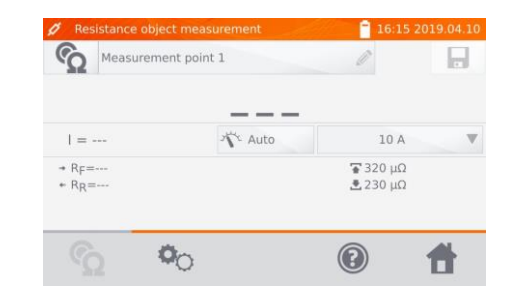

Seleziona l'icona co per passare alla misurazione.

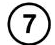

6

Collega il misuratore all'oggetto testato. Premi il tasto **START**/**STOP**.

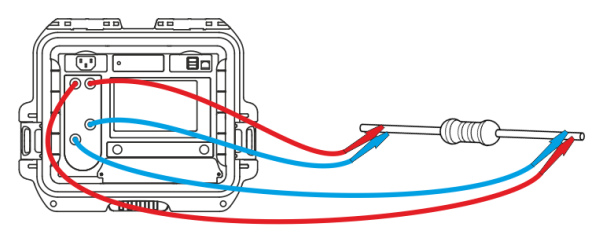

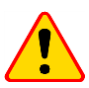

#### **ATTENZIONE!**

La sonda Kelvin a due puntali deve essere premuta perpendicolarmente alla superficie. In caso contrario, potrebbe rimanere danneggiata.

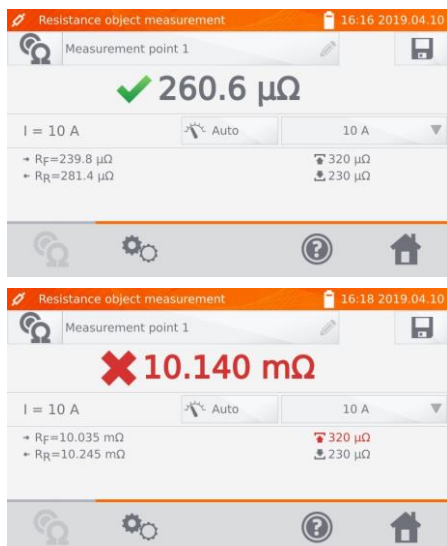

Risultato corretto:  $R_0$  entro i limiti.

Risultato scorretto:  $R_0$  fuori dai limiti.

- $R_F$  resistenza alla corrente di prova che scorre nella direzione positiva convenzionale
- $R_R$  resistenza alla corrente di prova che scorre nella direzione negativa convenzionale
- limite superiore
- $\triangle$  limite inferiore

La corrente di prova è ottenuta da una fonte di corrente.

Il risultato può essere salvato con l'icona **(b)** (vedi cap[. 4.2](#page-30-0)).

# **4 Memoria**

# <span id="page-24-1"></span><span id="page-24-0"></span>*4.1 Organizzazione della memoria (clienti, oggetti, punti di misura)*

 La memoria può essere organizzata prima delle misurazioni o di volta in volta. L'icona permette di accedere alla memoria per i risultati delle misurazioni e di passare a un livello superiore nella memoria.

#### <span id="page-24-2"></span>**4.1.1 Immissione di clienti**

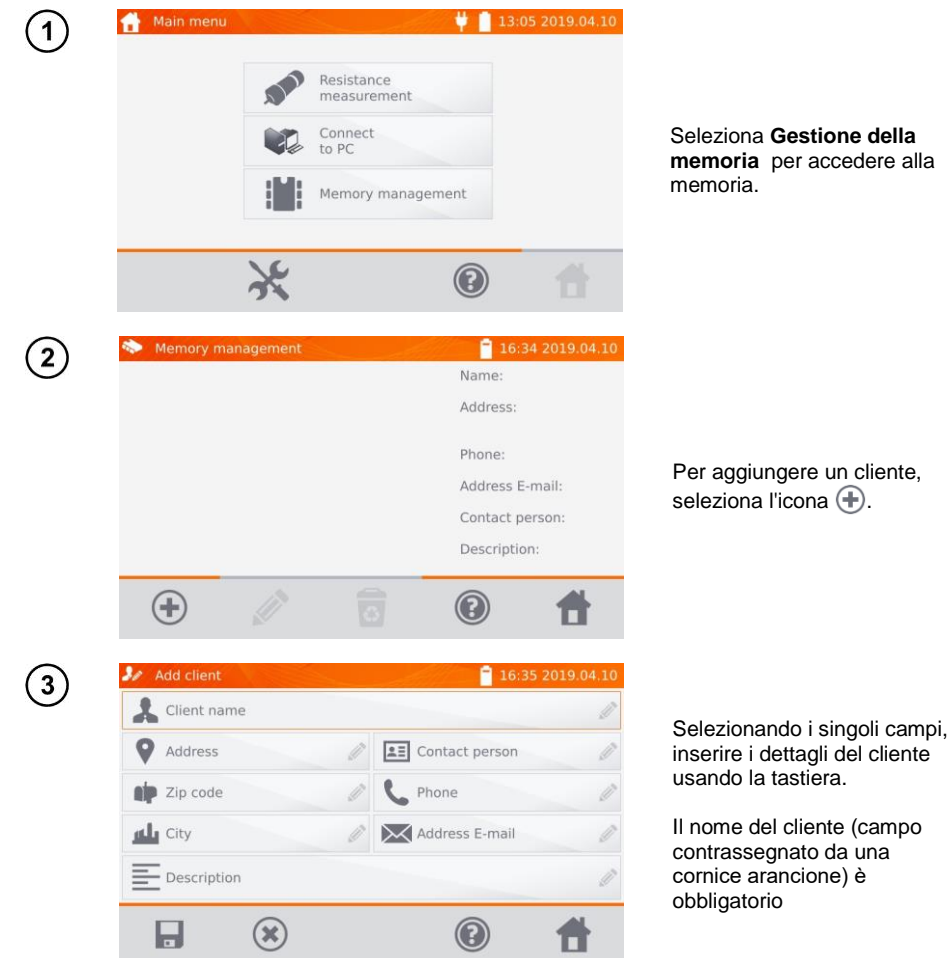

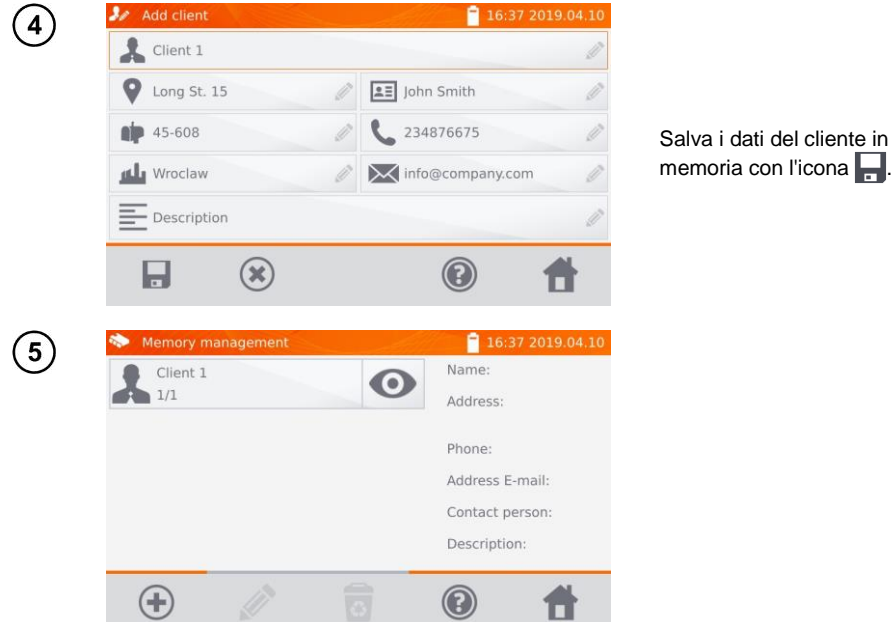

#### <span id="page-25-0"></span>**4.1.2 Immissione di oggetti, sotto-oggetti, punti di misurazione**

<span id="page-25-1"></span>*4.1.2.1 Immissione di oggetti e sotto-oggetti*

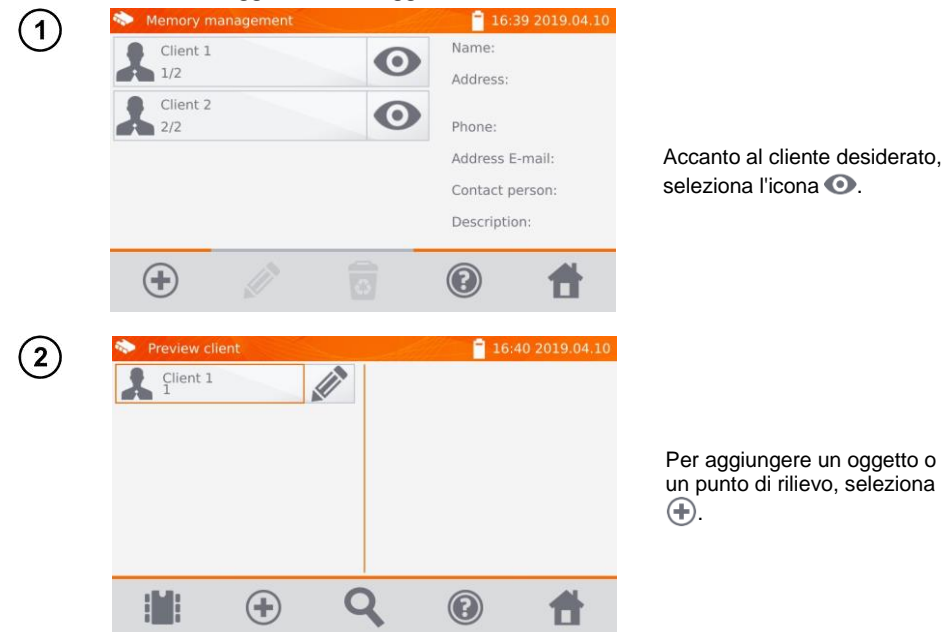

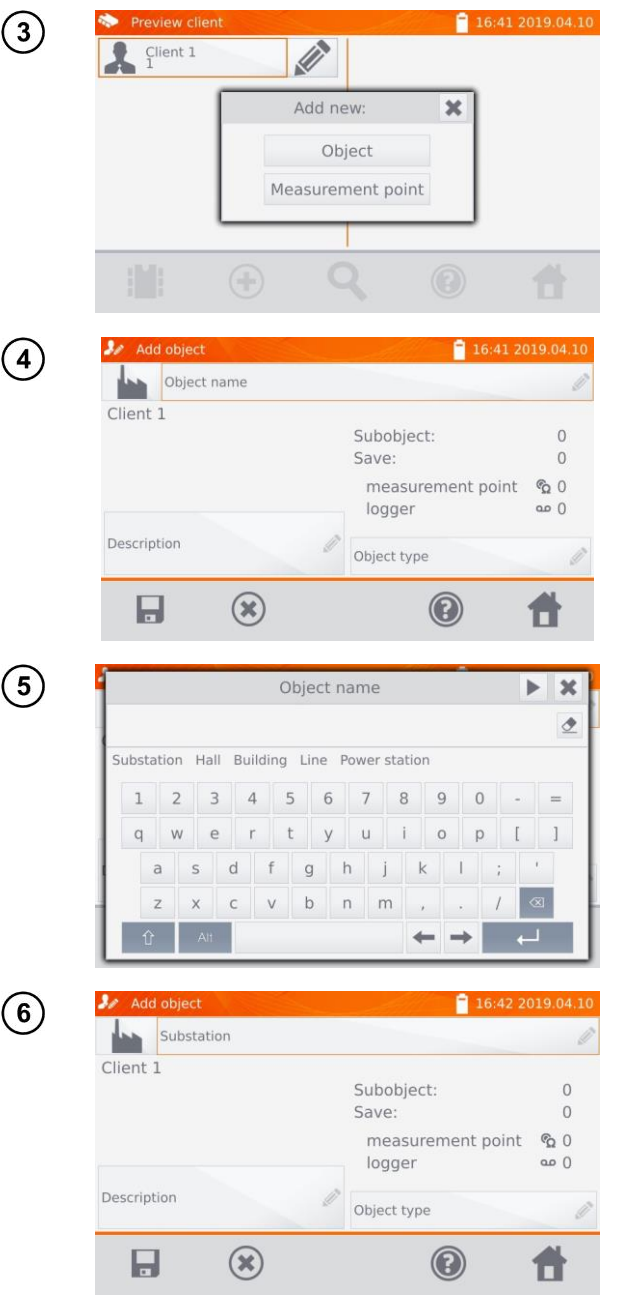

Seleziona l'opzione **Oggetto**.

Seleziona il campo **Nome dell'oggetto** per denominare l'oggetto (obbligatorio).

Seleziona uno dei nomi predefiniti o inserisci il tuo.

Nel campo **Descrizione** si può aggiungere una descrizione aggiuntiva. Nel campo **Tipo di oggetto** è possibile selezionare il tipo predefinito o inserire il proprio.

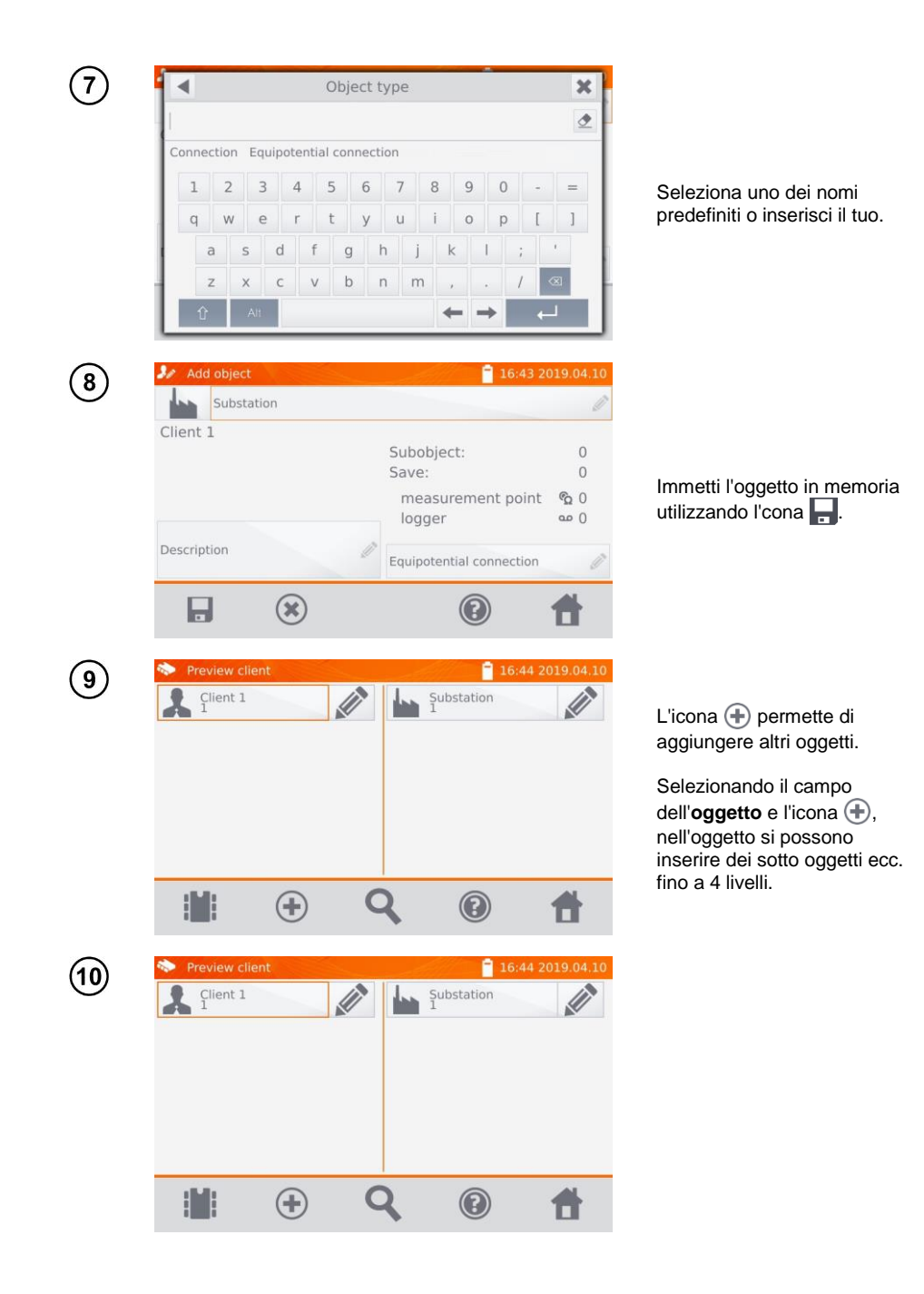

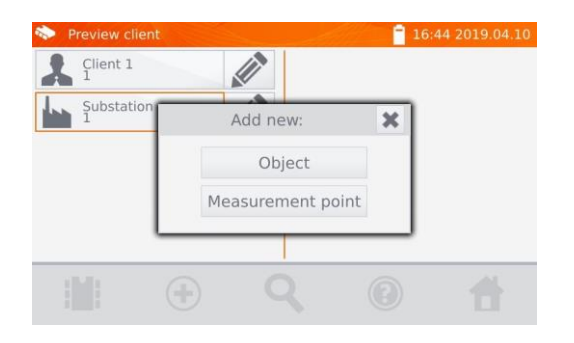

#### <span id="page-28-0"></span>*4.1.2.2 Immissione di punti di misurazione*

I punti di misura possono essere inseriti a qualsiasi livello di memoria, cioè a livello del cliente, oggetto o sotto-oggetto.

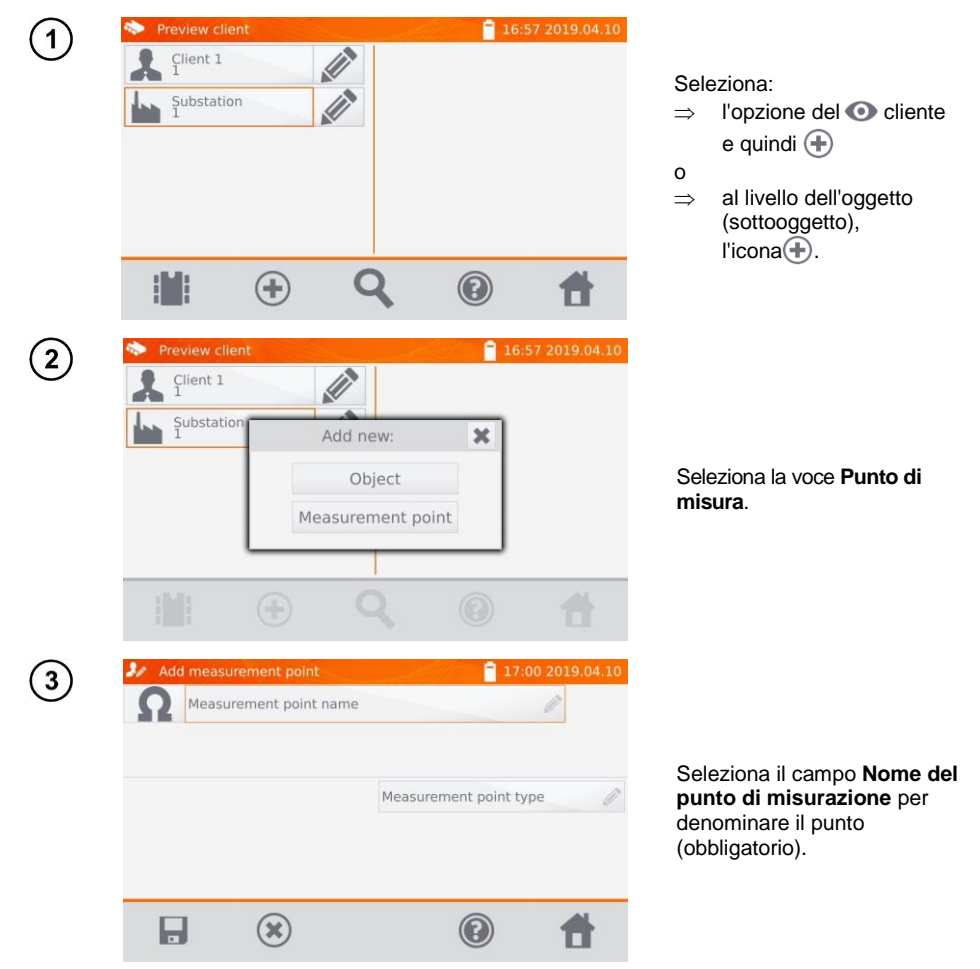

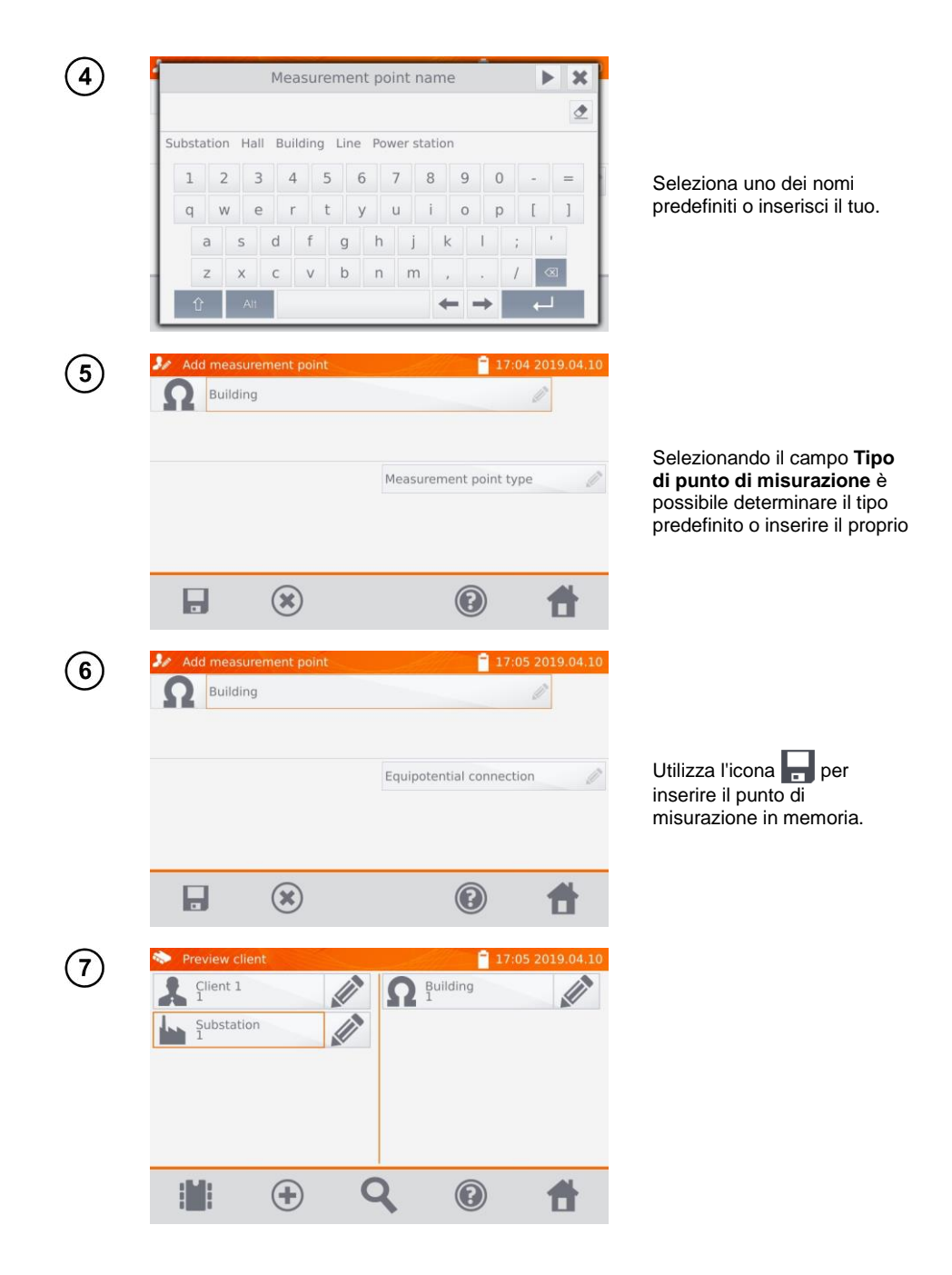

# <span id="page-30-0"></span>*4.2 Inserimento dei risultati di misura in memoria.*

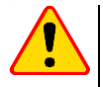

#### **ATTENZIONE!**

- Prima di eseguire un'altra serie di misurazioni negli stessi punti di misurazione, i risultati precedenti dovrebbero essere archiviati, poiché **solo un risultato può essere memorizzato in un dato punto di misurazione**. L'inserimento del risultato successivo cancellerà quello precedente.
- Il risultato della misurazione può essere inserito solo nel punto di misurazione.

#### <span id="page-30-1"></span>**4.2.1 Inserimento dei risultati di misurazione con memoria preorganizzata**

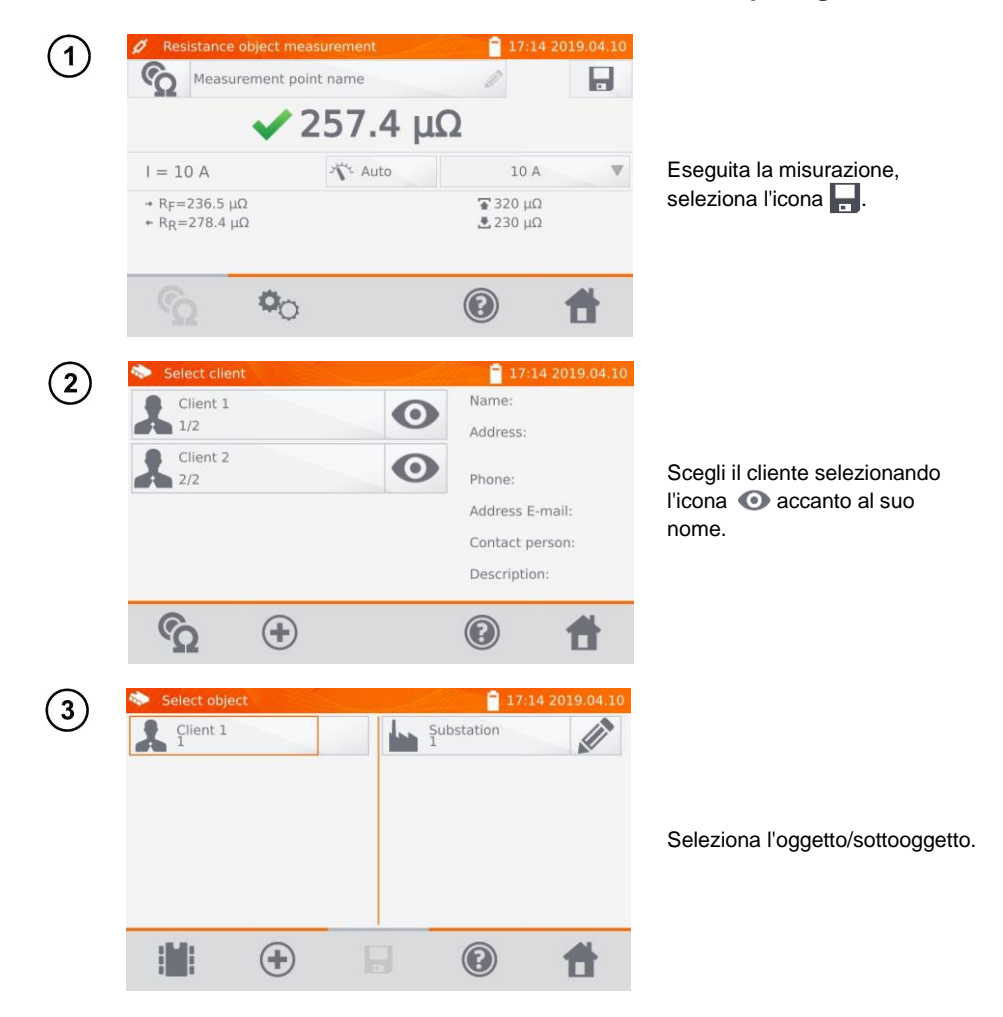

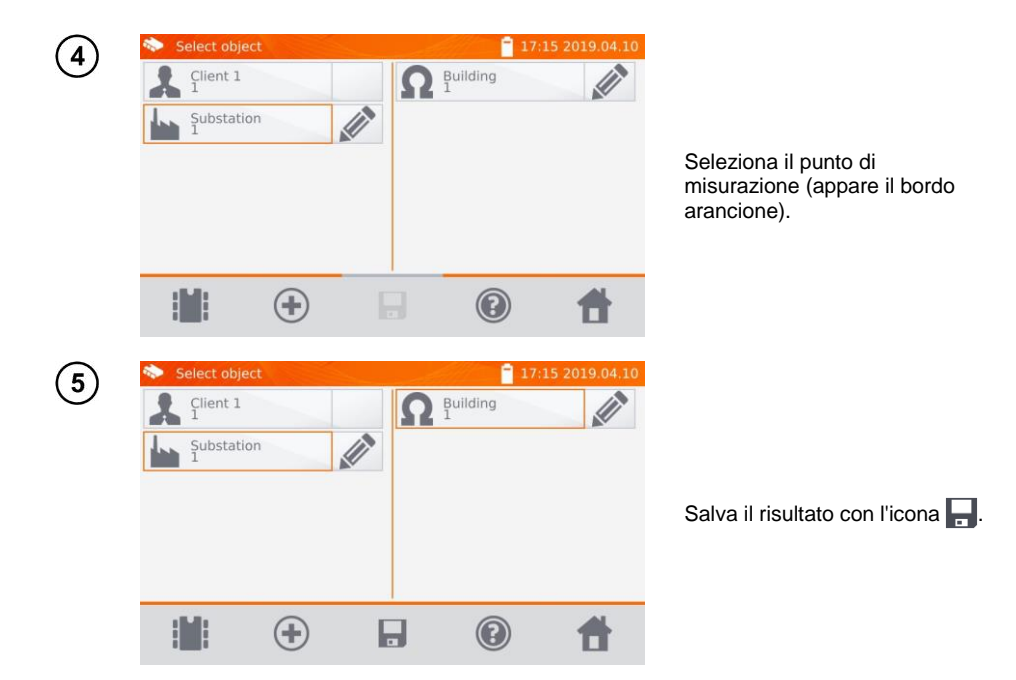

<span id="page-31-0"></span>**4.2.2 Inserimento dei risultati di misurazione senza organizzare in anticipo la memoria**

#### <span id="page-31-1"></span>*4.2.2.1 Metodo 1*

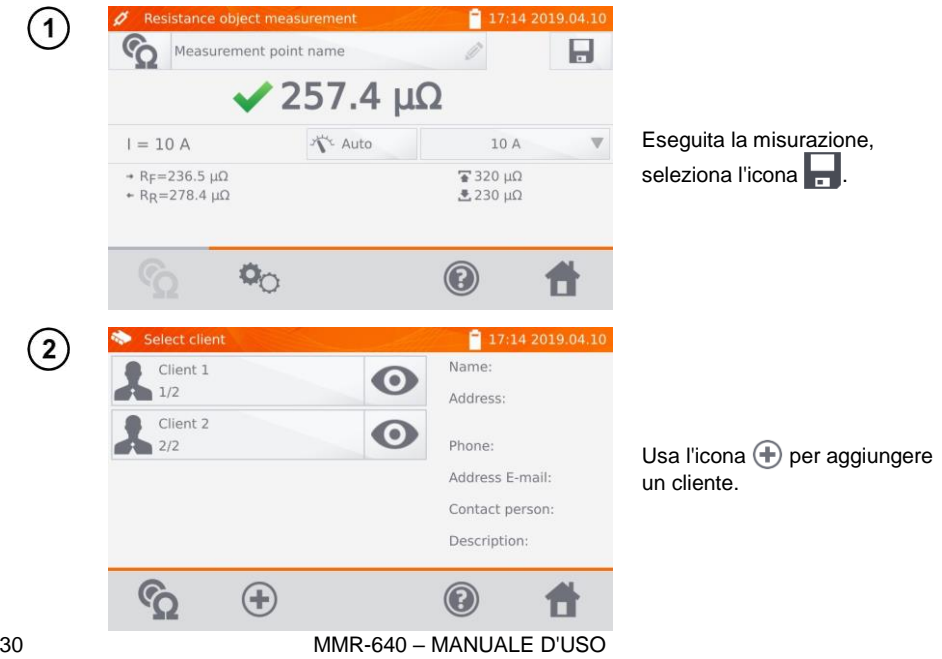

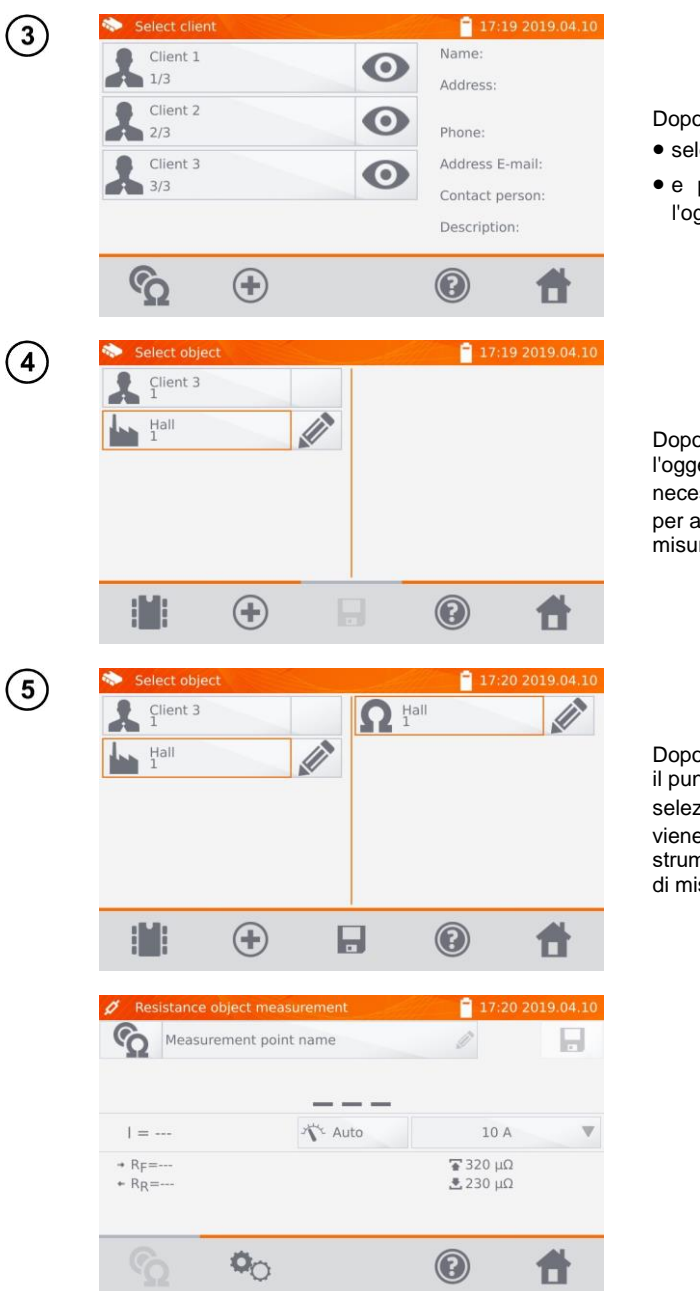

p aver salvato il cliente:

- leziona la sua icona  $\odot$ .
- poi  $\bigoplus$  per aggiungere ggetto.

o aver aggiunto e salvato etto (e i sotto oggetti se  $\text{ess}$ ario), seleziona  $\bigoplus$ aggiungere il punto di  $\bar{m}$ 

Dopo aver aggiunto e salvato il punto di misurazione, ziona  $\blacksquare$ . Il risultato e salvato in memoria. Lo nento torna alla modalità surazione.

#### <span id="page-33-0"></span>*4.2.2.2 Metodo 2*

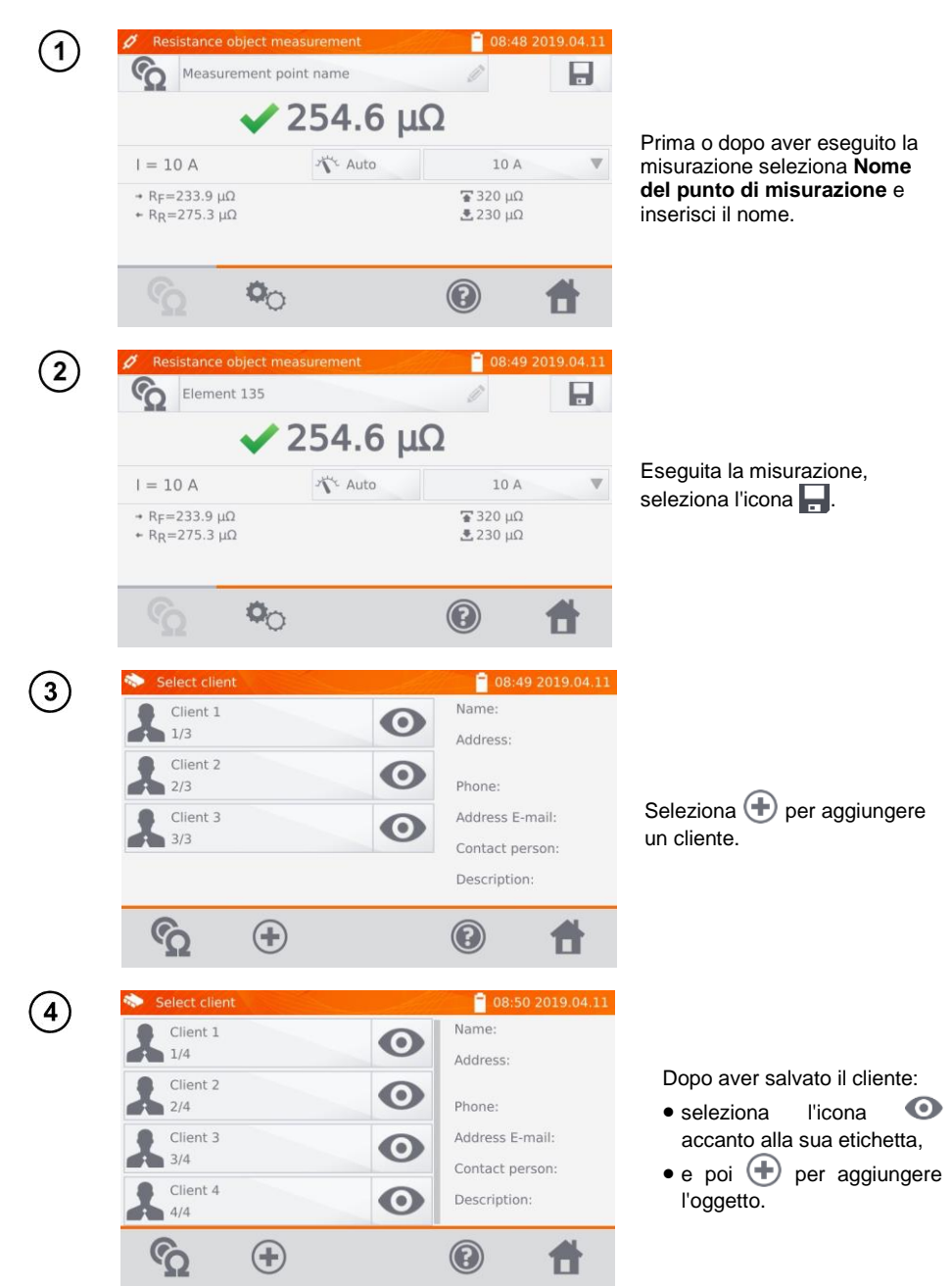

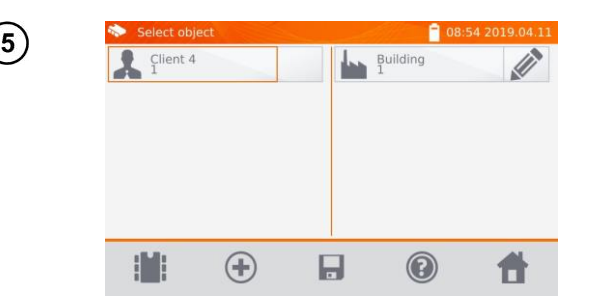

Dopo aver aggiunto e salvato l'oggetto (e i sotto oggetti se necessario), seleziona l'oggetto e successivamente

. Il punto di misurazione e il risultato della misurazione verranno salvati automaticamente.

Con il cliente e l'oggetto (sottooggetti) già selezionati ed eseguendo una serie di misurazioni in un oggetto, dopo la misurazione e immissione del nome del punto di misurazione, seleziona  $\blacksquare$  e – sulla schermata visualizzata – di nuovo  $\blacksquare$ . Il punto di misurazione e il risultato della misurazione verranno salvati automaticamente.

# <span id="page-34-0"></span>*4.3 Visualizzazione dei dati in memoria*

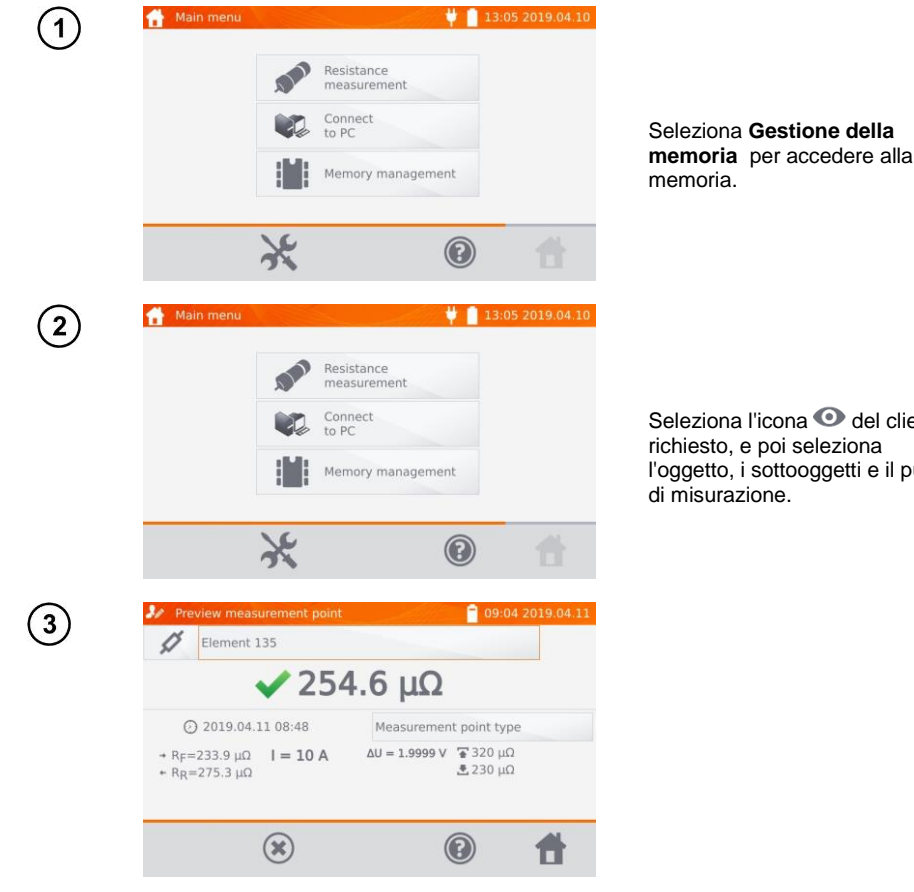

Seleziona l'icona  $\bullet$  del cliente richiesto, e poi seleziona l'oggetto, i sottooggetti e il punto di misurazione.

# <span id="page-35-0"></span>*4.4 Opzione "Ricerca" in memoria*

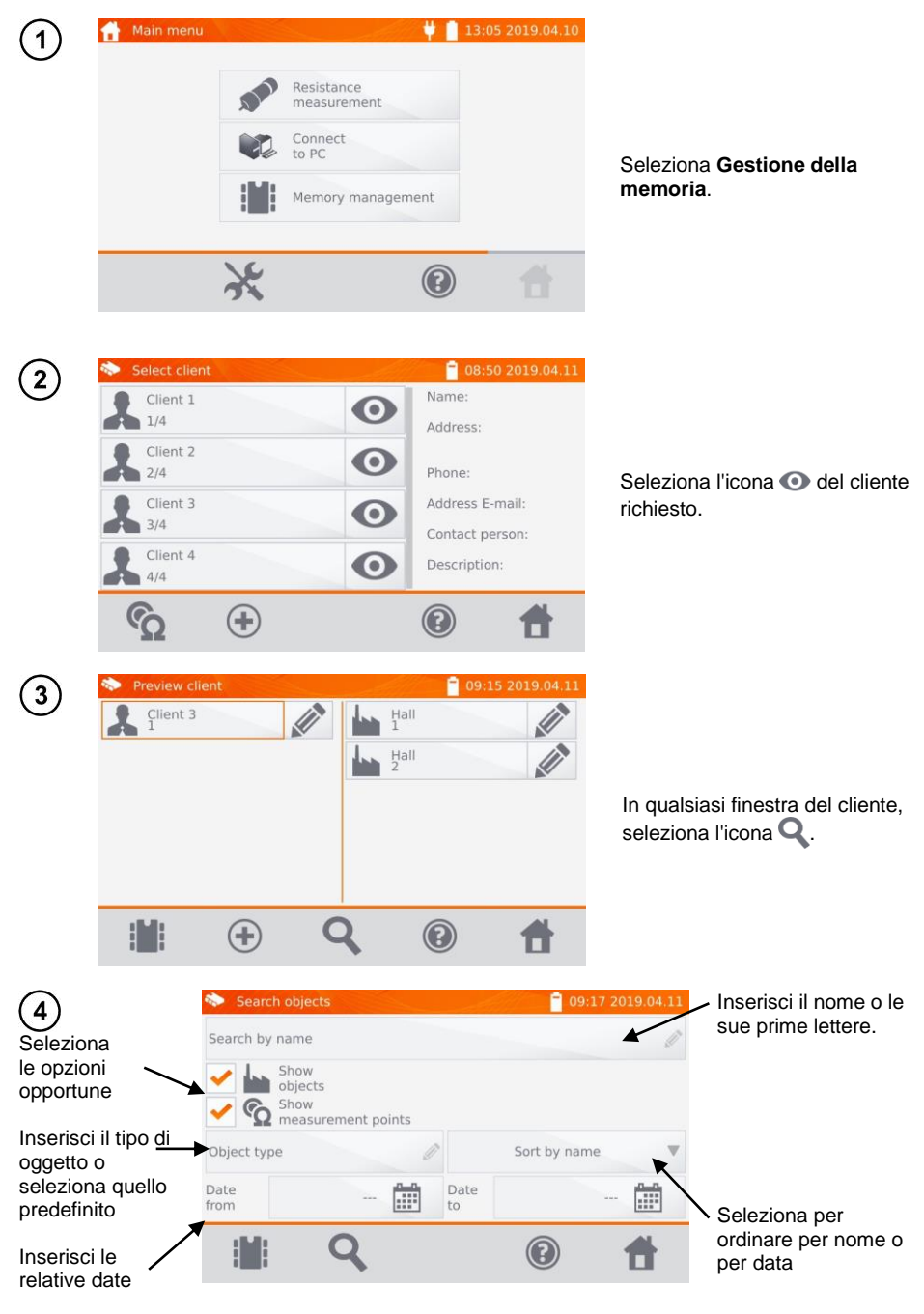

34 MMR-640 – MANUALE D'USO

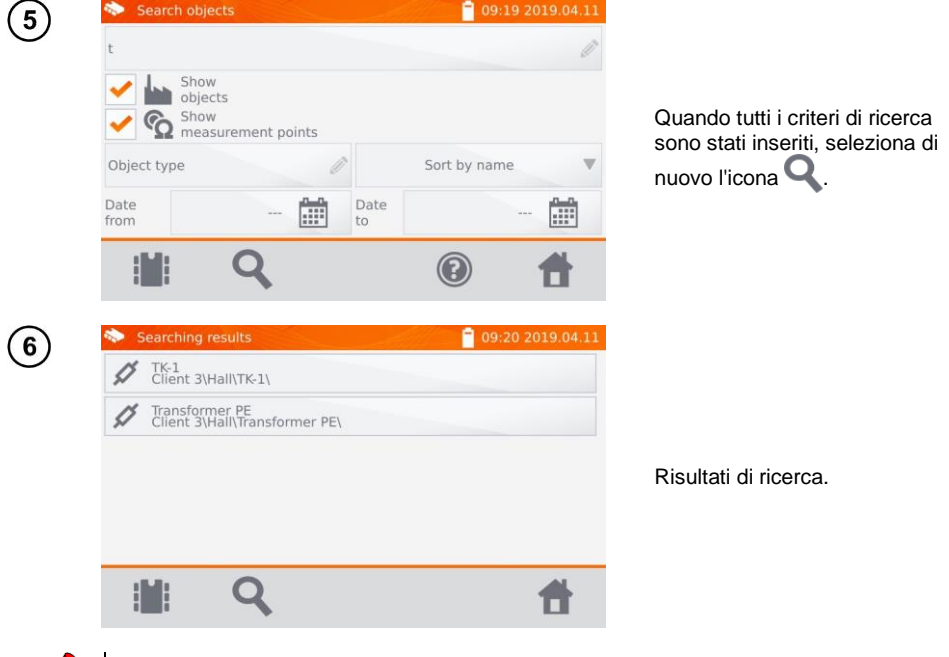

 Per poter eseguire la ricerca, è necessario inserire un nome (o parte di esso) o una delle date.

Le maiuscole nel nome della voce ricercata non sono considerate.

#### <span id="page-37-0"></span>*4.5 Copia i dati del cliente dalla memoria alla chiavetta USB e viceversa*

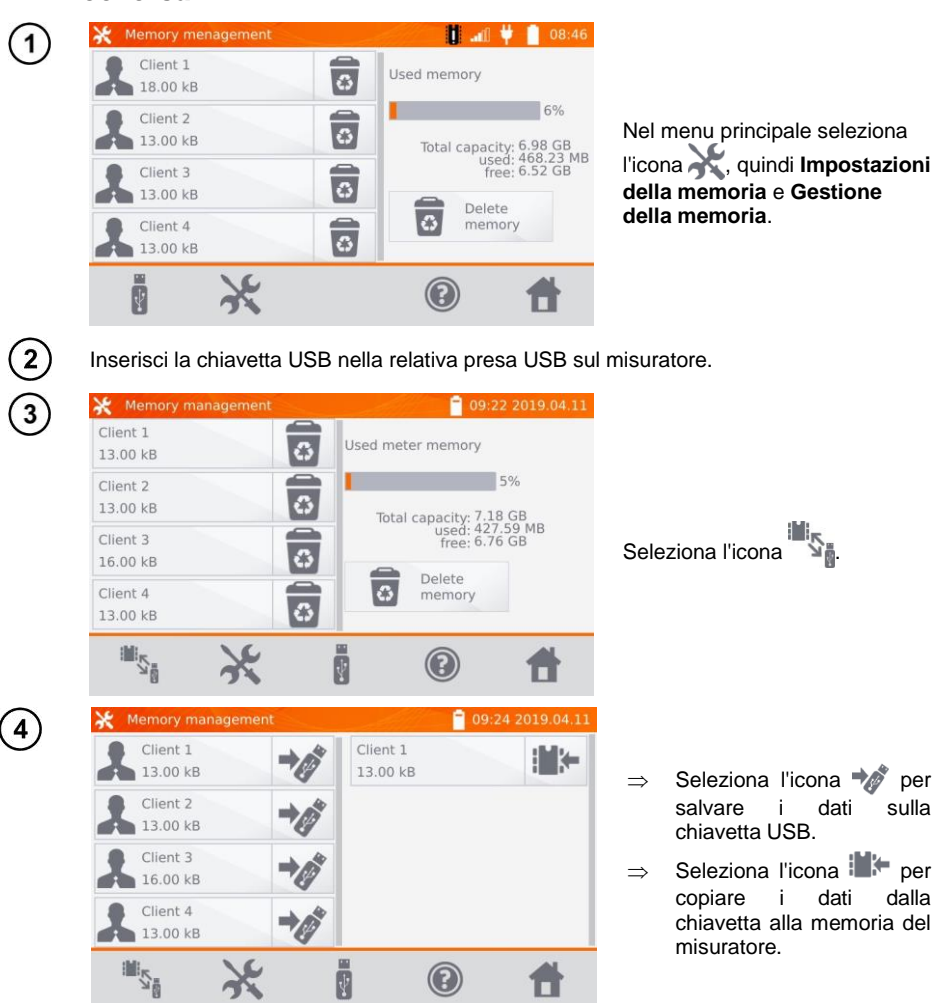

 $\circledcirc$ 

Ā

什

#### <span id="page-38-0"></span>*4.6 Cancellazione dei dati*

#### <span id="page-38-1"></span>**4.6.1 Cancellazione della memoria del misuratore**

► **Impostazioni della memoria** ► **Gestione della memoria**

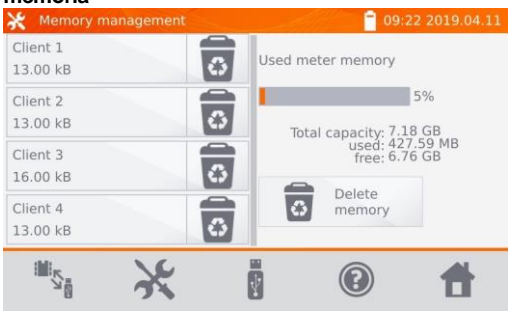

Per cancellare l'intera memoria, seleziona l'opzione **Cancella la memoria.**

#### <span id="page-38-2"></span>**4.6.2 Cancellazione di un cliente**

 $\overline{1}$ 

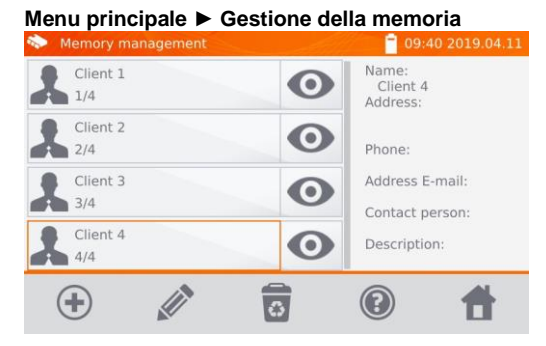

o

Per cancellare un cliente:

- nel menu **Gestione della**  seleziona cliente, quindi l'icona  $\bullet$ nella barra in basso,
- $\Rightarrow$  nella localizzazione **Gestione della memoria**  $\overline{\boldsymbol{\varepsilon}}$ seleziona l'icona accanto al nome del cliente.

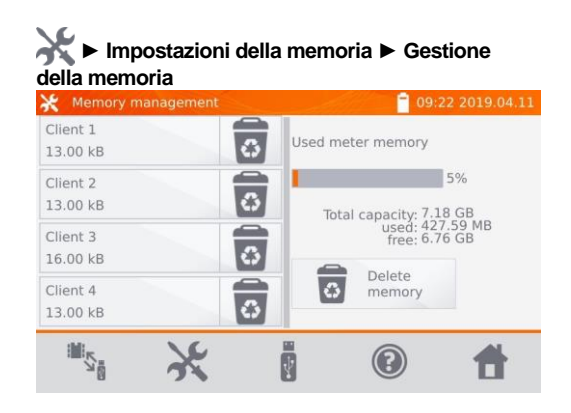

2

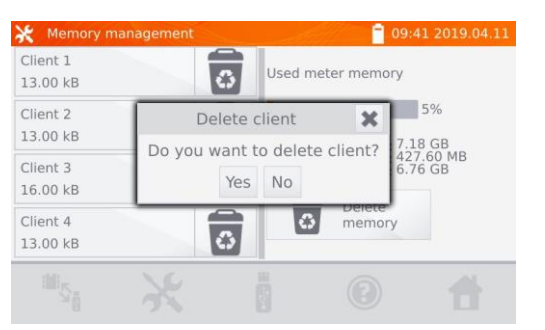

Seleziona **Sì** per confermare la cancellazione oppure **No** per annullare.

#### <span id="page-39-0"></span>**4.6.3 Cancellazione di un oggetto**

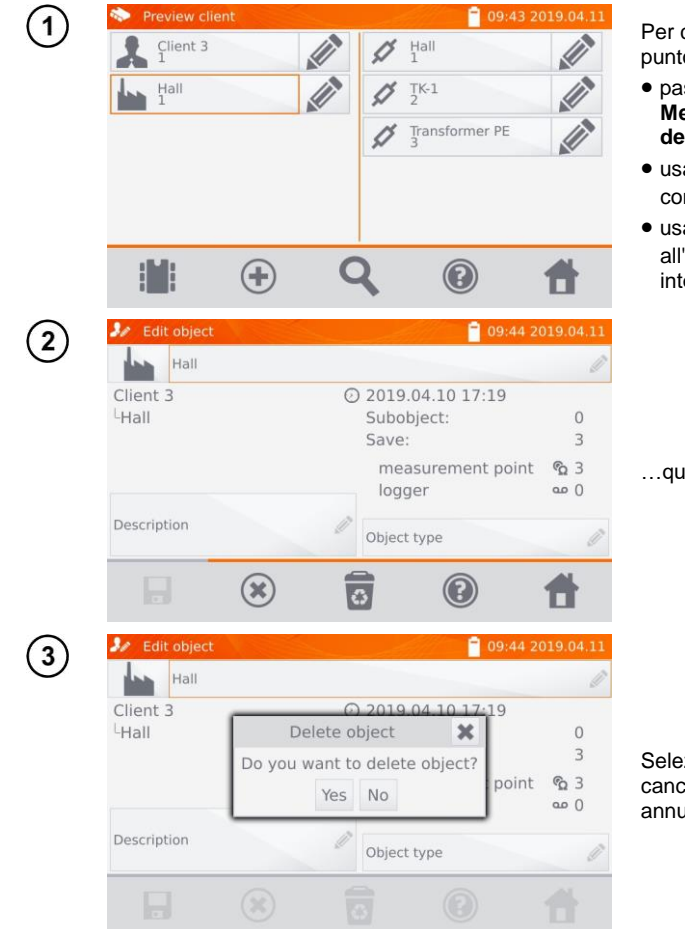

Per cancellare un oggetto o un punto di misurazione:

- passa alla localizzazione **Menu principale ► Gestione della memoria**,
- $\bullet$  usa l'icona  $\bullet$  per passare al contenuto del cliente,
- usa l'icona / per accedere all'edizione dell'elemento interessato…

... quindi seleziona  $\overline{\bullet}$ .

Seleziona **Sì** per confermare la cancellazione oppure **No** per annullare.

# **5 Alimentazione dello strumento**

<span id="page-40-0"></span>Il misuratore è alimentato da un adattatore AC o da un pacco batterie. Durante l'alimentazione di rete, le batterie vengono ricaricate.

#### <span id="page-40-1"></span>*5.1 Monitoraggio della tensione di alimentazione*

Il livello di carica del pacco batterie è continuamente indicato dal simbolo nell'angolo superiore destro dello schermo:

batterie cariche

batterie scariche

carica delle batterie in corso

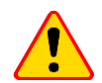

#### **ATTENZIONE!**

Si deve tenere sempre presente che le misurazioni effettuate con una tensione di alimentazione troppo bassa sono gravate da ulteriori incertezze impossibili da stimare da parte dell'utente Pertanto, non possono essere la base per determinare i valori corretti della resistenza misurata.

# <span id="page-40-2"></span>*5.2 Sostituzione del pacco batterie*

Lo strumento MMR-640 è dotato di un pacchetto di batterie ricaricabili Li-Ion e di un caricabatterie. Il pacco batteria viene posizionato nel contenitore. Il caricabatterie è installato all'interno dell'alloggiamento del misuratore e funziona solo con il pacco batterie originali.

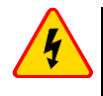

#### **AVVERTENZA**

**Lasciare il cavo di alimentazione nella prese durante la sostituzione delle batterie potrebbe provocare una pericolosa scossa elettrica.**

Per sostituire il pacco batterie:

- rimuovere tutti i cavi dalle loro prese e spegnere lo strumento,
- rimuovere il coperchio del vano batterie (nella parte superiore dell'alloggiamento) svitando 2 viti,
- **•** rimuovere il pacco batterie.
- rimuovere 2 spine del connettore del pacco,
- collegare le spine di alimentazione del nuovo pacco batteria,
- posizionare il pacco nel vano batteria,
- rimontare e fissare il coperchio rimosso del contenitore.

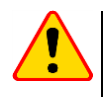

#### **ATTENZIONE!**

È vietato utilizzare il misuratore con il coperchio delle batterie non chiuso bene o aperto, o utilizzare le fonti di energia diverse da quelle specificate in questo manuale.

# <span id="page-41-0"></span>*5.3 Regole generali per l'uso delle batterie agli ioni di litio (Li-Ion)*

- Se non si utilizza il dispositivo per periodo di tempo prolungato, rimuovere le batterie dal dispositivo e conservarle separatamente.
- Conservare le batterie cariche al 50% in un contenitore di plastica, in un luogo asciutto, fresco e ben ventilato e proteggerlo dalla luce solare diretta Una batteria conservata in uno stato completamente scarico può risultare danneggiata. La temperatura ambiente per la conservazione a lungo termine dovrebbe essere mantenuta entro 5°C...25°C.
- Caricare le batterie in un luogo fresco e ben ventilato ad una temperatura di 10°C...28°C. I caricabatterie moderni e veloci rilevano le temperature troppo basse o troppo alte della batteria e reagiscono di conseguenza. Una temperatura troppo bassa dovrebbe impedire l'inizio del processo di ricarica che potrebbe danneggiare irreversibilmente la batteria. Un aumento della temperatura della batteria può causare perdite di elettrolito e persino incendiare o far esplodere la batteria.
- Non superare la corrente di carica, altrimenti si rischia di incendiare o "gonfiare" la batteria. Le batterie "gonfie" non devono essere utilizzate.
- Non caricare o usare le batterie ricaricabili a temperature estreme. Le temperature estreme riducono la durata delle batterie ricaricabili. Rispettare rigorosamente la temperatura nominale di funzionamento. Non gettare le batterie nel fuoco.
- Le celle Li-Ion sono sensibili ai danni meccanici. Tali danni possono danneggiarla in modo permanente, con conseguente accensione o esplosione. Qualsiasi alterazione nella struttura della batteria agli ioni di litio può essere dannosa. Ciò potrebbe provocare l'auto-innesco o l'esplosione. Il cortocircuito dei poli della batteria "+" e "-" può danneggiare permanentemente il pacco batteria o provocarne l'incendio o l'esplosione.
- Non immergere in liquidi la batteria agli ioni di litio e non conservarla in condizioni di umidità.
- Se l'elettrolito contenuto nella batteria agli ioni di litio entra in contatto con occhi o pelle, sciacquare immediatamente con abbondante acqua e consultare un medico. Proteggere la batteria da bambini e persone non autorizzate.
- Se noti cambiamenti nella batteria agli ioni di litio (cambio di colore, gonfiore, temperatura eccessiva), interrompi immediatamente il suo utilizzo. Le celle Li-Ion danneggiate meccanicamente, sovraccariche o eccessivamente scariche non sono idonee all'uso.
- Qualsiasi uso improprio della batteria può causare danni permanenti. Ciò potrebbe provocare l'autoinnesco. Il venditore e il produttore non sono responsabili per eventuali danni derivanti da un uso improprio del pacco batteria agli ioni di litio.

# **6 Pulizia e manutenzione**

<span id="page-41-1"></span>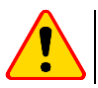

#### **ATTENZIONE!**

Utilizzare solo i metodi di manutenzione specificati dal produttore in questo manuale.

L'alloggiamento del misuratore può essere pulito con un panno morbido e umido usando detergenti generalmente disponibili. Non usare solventi o detergenti che potrebbero graffiare l'alloggiamento (polveri, paste, ecc.).

<span id="page-41-2"></span>Il circuito elettronico del misuratore non richiede manutenzione.

# **7 Conservazione**

Alla conservazione dello strumento devono essere osservate le seguenti raccomandazioni:

- scollegare tutti i cavi dal misuratore,
- assicurarsi che il misuratore e gli accessori siano asciutti,
- in caso di stoccaggio prolungato, rimuovere le batterie,
- si accettano le temperature di stoccaggio indicate nei dati tecnici,
- per evitare una scarica completa delle batterie durante l'immagazzinamento per un periodo prolungato, ricaricarle di tanto in tanto.

# **8 Demolizione e smaltimento**

<span id="page-42-0"></span>I rifiuti di apparecchiature elettriche ed elettroniche devono essere raccolti separatamente, cioè non devono essere messi insieme ad altri tipi di rifiuti.

Conformemente alla legge sui rifiuti di apparecchiature elettriche ed elettroniche, i rifiuti di apparecchiature elettroniche devono essere consegnati a un centro di raccolta RAEE.

Non smontare nessuna parte dello strumento in modo autonomo prima di consegnarlo in un centro di raccolta.

<span id="page-42-1"></span>Rispettare le norme locali per lo smaltimento dell'imballaggio, delle pile e delle batterie usati.

## **9 Dati tecnici**

#### <span id="page-42-2"></span>*9.1 Dati generali*

 $\Rightarrow$  L'acronimo "v.m." significa "sul valore misurato di riferimento".

Le incertezze riportate nella tabella sono relative alla misura della corrente bidirezionale e si riferiscono al valore medio delle due misure secondo la formula:

$$
R = \frac{R_F + R_R}{2}
$$

dove:

 $R<sub>F</sub>$  – resistenza con la direzione convenzionale della corrente "in avanti",

 $R<sub>R</sub>$  – resistenza con la direzione convenzionale della corrente "indietro",

Per la misurazione della corrente unidirezionale, le precisioni indicate non sono garantite.

#### **Misura della resistenza di oggetti resistivi**

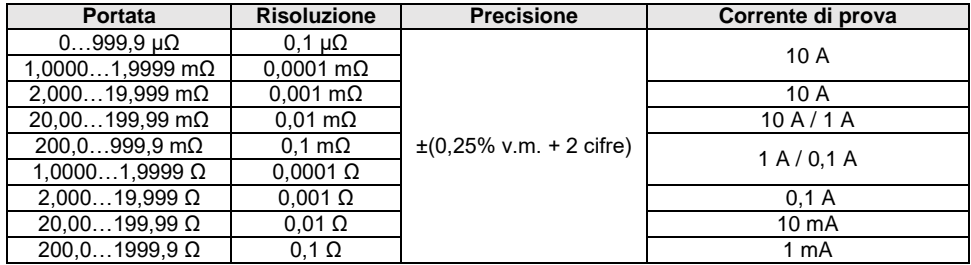

#### **Misura della resistenza in presenza di rumore a 50 Hz o 60 Hz**

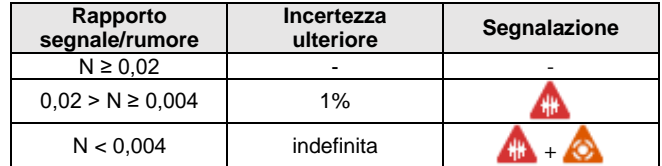

#### **Impostazioni della corrente di prova**

Misura della resistenza di oggetti resistivi: 1 mA, 10 mA, 100 mA, 1 A, 10 A

# <span id="page-43-0"></span>*9.2 Altri dati tecnici*

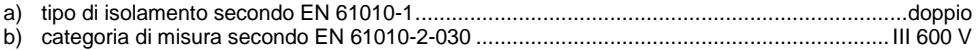

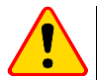

#### **ATTENZIONE!**

Utilizzando i cavi da 10 m o 25 m con clip a coccodrillo - CAT III 50 V.

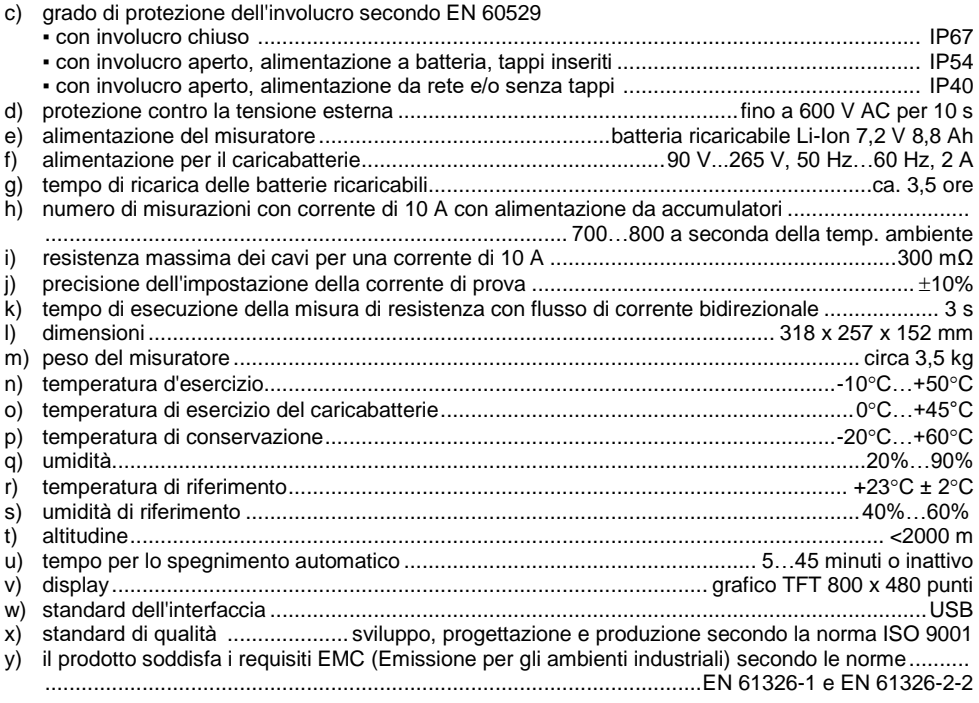

# **10 Fabbricante**

<span id="page-43-1"></span>Il fabbricante dello strumento e fornitore dei servizi di garanzia e post-garanzia:

#### **SONEL S.A.**

Wokulskiego 11 58-100 Świdnica Polonia tel. +48 74 884 10 53 (Servizio clienti) e-mail[: customerservice@sonel.com](mailto:customerservice@sonel.com) sito web[: www.sonel.com](http://www.sonel.com/)

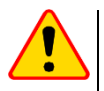

#### **ATTENZIONE!**

Qualsiasi attività di riparazione può essere eseguita unicamente da centri di assistenza autorizzati dal fabbricante.

#### **APPUNTI**

#### **APPUNTI**

# **SIMBOLI VISUALIZZATI DAL MISURATORE**

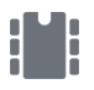

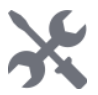

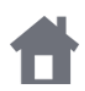

Ritorno al menu principale  $\left(\begin{array}{c} 1 \\ 1 \end{array}\right)$  Aiuto

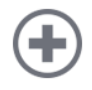

Aggiunta di un cliente, di un Aggiunta di un cilente, di un<br>oggetto o di un punto di misura

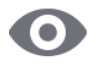

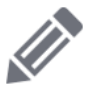

Accesso all'edizione del cliente, dell'oggetto o del punto di misura con possibilità di modificare i dati

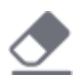

Cancellazione rapida di un dato Cancellazione rapida di un dato<br>inserito sulla tastiera a schermo

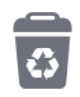

Cancellazione di un cliente, di un oggetto o di un punto di misura

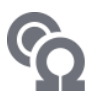

Modalità di misura

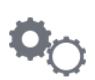

Memoria **Modalità** di impostazione della misura

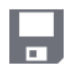

Impostazioni **Inserimento** dei risultati nella memoria

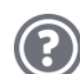

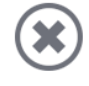

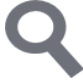

Accesso agli oggetti del cliente Ricerca di un oggetto o di un punto di misura

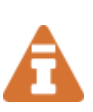

Si è verificata la limitazione della corrente di prova a un valore inferiore a quello che garantisce la massima precisione

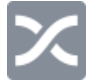

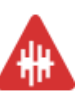

Alto livello di rumore (interferenze), misurazione possibile con ulteriore incertezza

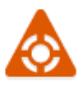

Alto rumore, misurazione possibile senza determinazione dell'incertezza

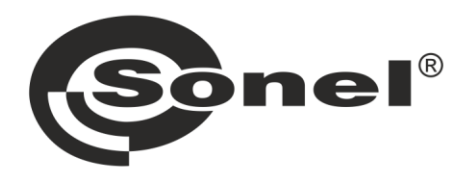

# **SONEL S.A.**

Wokulskiego 11 58-100 Świdnica Polonia

# Servizio clienti

tel. +48 74 884 10 53 e-mail: customerservice@sonel.com

# www.sonel.com